**OE EXHIBIT A** 

**Case No. 10-340-EL-CSS** 

C. RICHARD SMITH,

Complainant.

v.

OHIO EDISON COMPANY,

Respondent.

**DIRECT TESTIMONY OF CARLOS VIDAL ON BEHALF OF** 

**OHIO EDISON COMPANY** 

 $\lambda$  $\lambda$ 

2011 FEB 16 PN 4: 50

PUCO

**RECEIVED-BOCKETING BIV** 

This is to certify that the images appearing are an accurate and complete reproduction of a case file comment delivered in the regular course of business.<br>Technician SM- Date Processed 2/17/1/ Technician

COI-1454704v1

#### TABLE OF CONTENTS

 $\mathfrak{t}$ 

Page

## I. INTRODUCTION I II. OHIO EDISON'S PROCEDURES FOR INITIATION OF NEW RESIDENTIAL SERVICE 5 HI, BACKGROUND REGARDING SERVICE AT THE 1930 MAHONING AVENUE PROPERTY 8 IV. COMPLAINANT'S COMMUNICATIONS WITH OHIO EDISON ..........................9

#### 1 I. INTRODUCTION

#### 2 Ql. Please state your name, occupation and business address.

- 3 Al. My name is Carlos Vidal. I am employed as an Advanced Business Analyst for 4 FirstEnergy Service Corp. ("FirstEnergy"). My business address is 76 South Main Street, 5 Akron, Ohio 44308.
- 

### 6 Q2. Please describe your work experience and educational background.

7 A2. I have worked for FirstEnergy since 1999. During that time, I have held several positions 8 in FirstEnergy's contact centers and have earned experience in nearly every aspect of the 9 contact center function. Prior to my current position, I was a supervisor in FirstEnergy's 10 Ohio contact center for approximately one year. In this position, I supervised the 11 personnel who field incoming phone calls from customers. Prior to that, I worked for 12 approximately one year as a quality monitor in the Reading call center. In this position, I 13 assisted supervisors in ensuring that contact center personnel handled customer calls 14 appropriately and in accordance with our procedures. Prior to that, I worked for two 15 years as a team lead in the Pennsylvania contact center of FirstEnergy's predecessor 16 company. In 1999, I started as a call taker in the Reading contact center. Before coming 17 to FirstEnergy, I worked in several capacities, from call taker to Vice President, at an 18 automotive manufacturing company in New Jersey. I have completed business 19 coursework at Rutgers University in New Jersey.

#### 20 Q3 What is the contact center?

21 A3 The contact center is the location where FirstEnergy representatives answer incoming 22 calls and other communications from customers.

23

#### 1 Q4, What are your job responsibilities as Advanced Business Analyst?

2 A4. My job responsibilities consist of a variety of oversight and process improvement 3 fimctions in FirstEnergy's Ohio contact center, which serves the customers of Ohio 4 Edison Company ("Ohio Edison") and the other FirstEnergy Ohio operating utilities. For 5 example, the legislative and regulatory requirements governing how Ohio Edison 6 operates are constantly evolving, and I am responsible for ensuring that the procedures 7 followed by our contact center representatives reflect those requirements, as well as any 8 new business decisions or initiatives implemented by the Ohio operating utilities. I 9 review and revise the materials that are used to train contact center personnel to ensure 10 that those materials accurately reflect the applicable procedures. I frequently consult 11 with contact center agents and supervisors regarding those procedures, and I regularly 12 assist them with questions regarding the proper way to handle specific calls, especially 13 where an unusual issue or question arises.

14 I often handle the contact center portion of investigations of damages claims submitted 15 by customers of the Ohio operating utilities, including Ohio Edison. As part of this 16 fimction, I review the notes of our contacts with customers that were made by our contact 17 center personnel, listen to recordings of underlying phone calls between customers and 18 the contact center, and speak with the employees involved in the claim. As part of this 19 process, I determine whether the contact center procedures were followed. In my time at 20 FirstEnergy, I have worked on approximately 100 such investigations.

## 21 A large part of my job responsibilities also include working to improve the quality and 22 efficiency of contact center operations. I frequently review the functionality of the 23 contact center computer systems in order to identify ways in which the computer

 $-2-$ 

1 processes can be improved, and I work with FirstEnergy's information technology 2 personnel to implement these improvements. For example, I recently implemented a 3 change to the order of computer "prompts"—^the automatic messages that appear on the 4 computer screen to guide representatives through calls—that are used to handle incoming 5 calls from 911 emergency dispatchers. As part of my process improvement 6 responsibilities, I also review the results of customer satisfaction surveys taken by 7 customers who call the contact center. Where a customer rates his or her experience as 8 less than satisfactory, I will review the recordings of the underlying calls and work with 9 the corresponding contact center representative to identify ways to improve performance. 10 Q5. You mentioned that you review notes of phone calls with customers. Do contact 11 center representatives create written records of phone calls with customers? 12 A5. Yes. Our representatives are trained to create an entry in a customer's contact log every 13 time the customer contacts us, whether by phone, e-mail, fax, letter or via our website, 14 The contact log thus reflects any action taken by contact center representatives while on 15 the phone with the customer, such as updates to a customer's phone number or other 16 information, or whether the call was transferred to another part of the contact center. 17 These logs are easily accessible by customer name, account number, business partner 18 number or address. I frequently review these logs as part of my job responsibilities, for 19 example, to investigate claims submitted to the claims department or to identify possible 20 improvements in our procedures. Further, every time a customer calls the contact center, 21 the call is automatically recorded and retained for a period of two years. I also frequently 22 review recordings of phone calls as part of my investigation and process improvement 23 responsibilities.

#### 1 Q6. Have you ever testified before the Commission?

2 A6. Yes. I offered live testimony in Locker v. Ohio Edison, No. 05-1469-EL-CSS, regarding 3 Ohio Edison's systems and processes for documenting customer contacts and regarding 4 Ohio Edison's log of contacts with the complainant in that case.

5 Q7. Are you familiar with the facts of the instant case?

6 A7. Yes. I was asked to investigate commimications between Complainant and our contact 7 center representatives and the facts underlying Complainant's dispute. To do this, I 8 gathered and reviewed several documents and materials available on FirstEnergy's online 9 database, including the contact log for the property at issue, which is 1930 Mahoning 10 Avenue in Warren, Ohio. I reviewed the Amended Complaint and the Answer to the 11 Amended Complaint. I reviewed the contact center procedures and other materials that 12 govern residential new service requests. I also listened to recordings of several phone 13 calls between Complainant and contact center representatives. I understand that 14 Complainant is disputing the removal of the meter at the 1930 Mahoning Avenue 15 property in January 2009 because he believes that he applied for and established 16 residential service with Ohio Edison prior to that date.

#### 17 Q8. What is the purpose of your testimony?

18 A8. The purpose of my testimony is to discuss the procedures that apply to initiation of new 19 residential electric service and the type of information required to be submitted in 20 connection with electric service applications. I also will testify regarding the 21 communications between Complainant and contact center representatives regarding 22 service at 1930 Mahoning Avenue in Warren, Ohio.

23

## 1 H. OHIO EDISON'S PROCEDURES FOR INITIATION OF NEW RESIDENTIAL 2 SERVICE

- 3 Q9. You previously mentioned that you are responsible for ensuring that contact center 4 procedures reflect the latest legislative, regulatory and business requirements.
- 5 What are these procedures?
- 6 A9. Contact center representatives are required to follow certain procedures in handling calls 7 from customers. Because those representatives field calls regarding a variety of inquiries, 8 problems, questions and other issues, there are a variety of procedures that our 9 representatives must know and follow.

10 QIO. Does Ohio Edison have procedures that govern the processing of applications for 11 new residential service?

12 AlO. Yes. Under Section II of Ohio Edison's tariff, in order for Ohio Edison to establish 13 service with a customer, the customer must first make an application for service, which 14 must then be accepted by Ohio Edison. These applications typically are processed by the 15 contact center, and there are several procedures that must be followed in processing such 16 applications. Specifically, the general procedures for handling new residential service 17 applications are contained in a document titled "Procedure Form Tide: Move In Existing 18 Residential And Non-Residential Business Partners - NJ, NY, OH, PA," which is 19 attached to my testimony as Ohio Edison Exhibit B, 20 There are additional procedures that apply to more specific scenarios that contact center 21 representatives may encounter when dealing with new residential service inquiries. For 22 example, where a customer requests service at a location where there has been

23 unauthorized usage, the applicable procedures are contained in a document tided

<sup>1</sup> "Procedure Form Title: Consumption / Use on Vacant Accounts – NJ, NY, OH, PA," 2 which is attached to my testimony as Ohio Edison Exhibit C. Where a customer requests 3 residential service at a location where there has been no active service account for longer 4 than one year, the contact center representatives refer to the procedures contained in a 5 document tided "General Procedure: New Service Type Calls - NJ, NY, OH, PA" and 6 follow the step-by-step procedures outlined in the document titled "AFS - Create a 7 Reinstallation Notification." Those two new service procedure documents are attached to 8 my testimony collectively as Exhibit D.

### 9 Qll. What is a "reinstallation notification?"

10 All. A reinstallation notification refers to the re-initiation of service at a particular location. 11 For example, if an active account is closed and service at a property is disconnected and

12 remains off for over a year, a customer who subsequently moves into that property must 13 re-apply for service, and a reinstallation notification is required. By contrast, where a 14 new customer moves into a property but service was not disconnected from the previous 15 resident, a reinstallation notification is not required.

16 Q12. You mentioned that if there has been no service and no active account at a location 17 for longer than one year, an electrical inspection is required before service can be 18 initiated. Where is that requirement reflected in these procedures?

19 A12. In Ohio Edison Exhibit B, on the document labeled "OE 84," it states that "[i]f the meter 20 has been inactive (vacant) for 13 months or longer, the call needs to be transferred to 21 New Service/New Install. New Service/New Install will create a DR for an upgrade 22 because the meter will require an inspection."

23

#### 1 Q13. What is "New Service/New Install?"

2 A13. Because of the variety of types of calls the contact center receives, some of our 3 representatives receive special training in order to handle particular types of inquiries and 4 activities. For example, "New Service/New Install" refers to the group of contact center 5 representatives who are trained to process new service requests. Thus, the procedures 6 described above require that calls regarding new service requests be transferred to one of 7 the individuals trained to handle those calls. Sometimes there are unusual complications 8 that arise in an application for new service, such as where there has been meter tampering 9 or unauthorized usage, or where the contact center representative is unable to verify the 10 identify of the caller. Those calls are handled by another specially-trained group of 11 representatives, who are part of the "Advanced Move-In" team.

12 Q14. What is an "upgrade?"

13 A14, An "upgrade" refers to the notification created by the contact center that initiates service 14 in response to a customer's application. When an upgrade is created, the customer is 15 assigned a imique accoimt number for the property, and an Ohio Edison crew will 16 reconnect service to the location. In short, by issuing an upgrade notification, Ohio

## 18 Q15. What must a customer do in order to apply for new service at a location where there 19 has been no service for longer than one year?

17 Edison accepts the customer's application for service, and service is initiated.

20 Al 5. In order to apply for new service at a location where there has been no service for longer 21 than one year, a customer must do two things. First, as noted above, the customer must 22 obtain an electrical inspection of the property. Second, the customer must provide certain

1 information to the contact center regarding the expected load and type of service at that 2 location.

#### 3 Q16. What is that information?

4 A16. That information is set forth in Ohio Edison Exhibit D. Specifically, the customer must 5 provide (i) the voltage of the service required for that location; (ii) the amps for the 6 service; (iii) the phase of the service (*i.e.*, one or three phases); (iv) the kind of hot water 7 source at the property  $(e.g., gas \text{ or} \text{ electric})$ ; (v) the size of the hot water source or tank; 8 (vi) the heating source at the property and the associated load  $(e.g., the type of furnace)$ ; 9 (vii) the type of cooling source at the property and the associated load  $(e.g., the type of)$ 10 air conditioner); and (viii) a description of the major electrical appliances at the property. 11 Once the customer provides this information, the contact center personnel can issue an 12 upgrade order, which initiates service at the property.

### 13 Q17. Why does Ohio Edison require this information as part of a customer's application 14 for new service?

15 A17. In order for Ohio Edison to safely re-establish and provide power to a location where 16 there has been no service for an extended period of time, Ohio Edison must know what 17 kind of service the customer requires and what the load is expected to be. This allows 18 Ohio Edison to ensure the adequacy and safe operation of the transformers and other 19 equipment that will service the new location.

## 20 HI. BACKGROUND REGARDING SERVICE AT THE 1930 MAHONING AVENUE 21 PROPERTY

22 Q18. Is there currently an active service account at 1930 Mahoning Avenue in Warren?

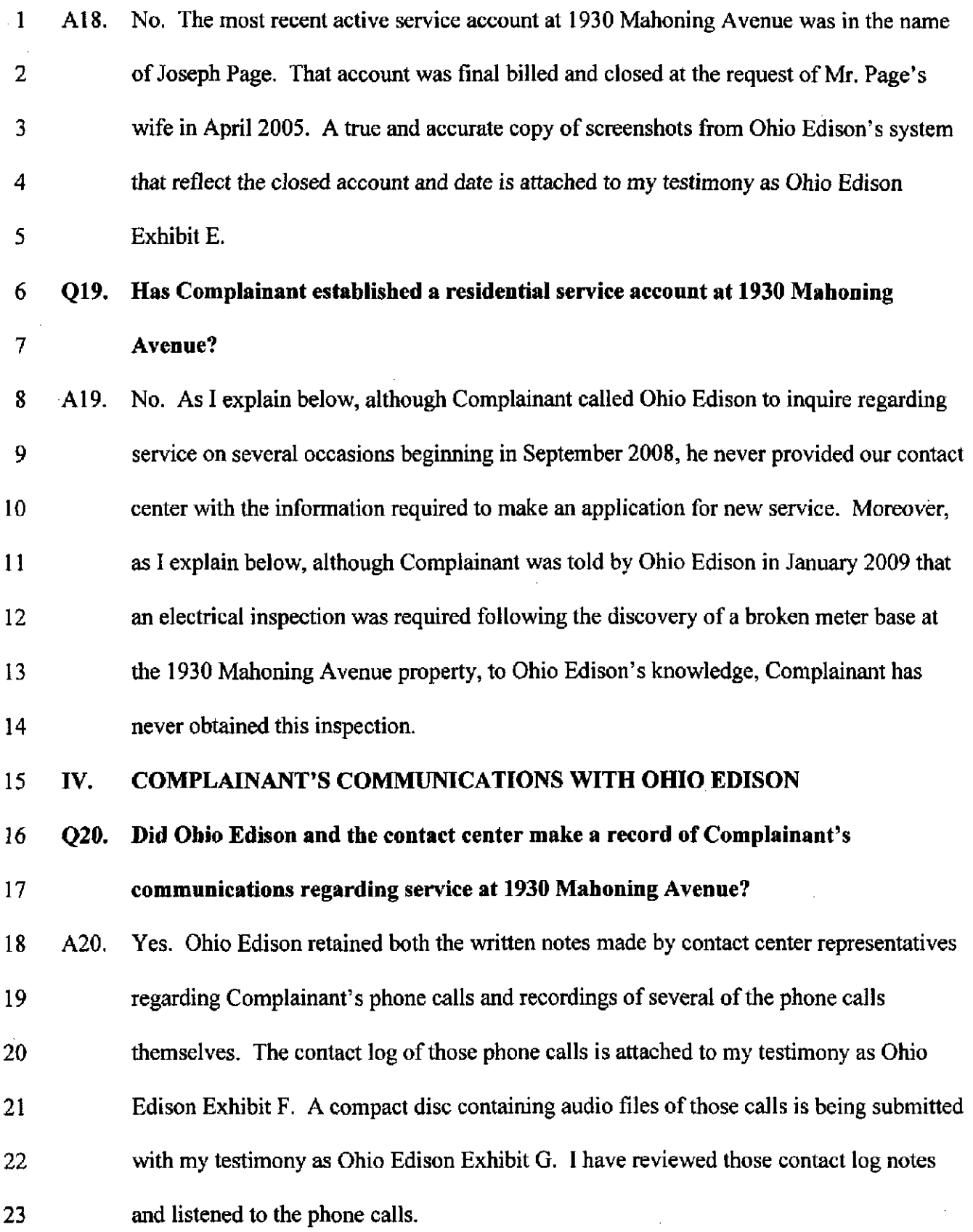

 $\sim$ 

 $\hat{\mathcal{L}}$ 

 $\bar{\mathcal{L}}$ 

 $\bar{z}$ 

 $\mathcal{A}^{\mathcal{A}}$ 

 $\sim$   $\sim$ 

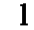

#### Q21. When did Complainant begin calling the contact center regarding service at the

- 2 1930 Mahoning Avenue property?
- 3 A21. Complainant began calling regarding service at 1930 Mahoning Avenue in September 4 2008.
- 5 Q22. What was the nature of the first call?
- 6 A22. Complainant's first call regarding service at 1930 Mahoning Avenue was on September 7 10,2008. The notes regarding this call are included in Ohio Edison Exhibit F on the page 8 labeled "OE 26."
- 9 During that call, Complainant inquired regarding service at 1930 Mahoning Avenue and
- 10 told the representative that the electricity was on at that property. At that time however,
- 11 and as discussed by Ohio Edison witness Rick Padovan, there was no record of any
- 12 metered usage at the property. Because the last active account at 1930 Mahoning Avenue
- 13 was closed in April 2005, it was necessary for Complainant to obtain an inspection of the
- 14 property before service could be initiated. After explaining this to Complainant, and
- 15 recognizing that Complainant was requesting new service, the representative transferred
- 16 the call to another representative trained to handle new service requests. This is reflected
- 17 by the comment in the log, "tmsfrd to new srvc."
- 18 Following the transfer, the new service representative again explained that Complainant 19 would need to obtain an inspection before service could be initiated. The new service 20 representative offered to initiate an upgrade order for Complainant, but Complainant
- 21 declined and indicated that he would call back later.
- 22 Q23. Did Ohio Edison initiate service at 1930 Mahoning Avenue for Complainant as a 23 result of this call?

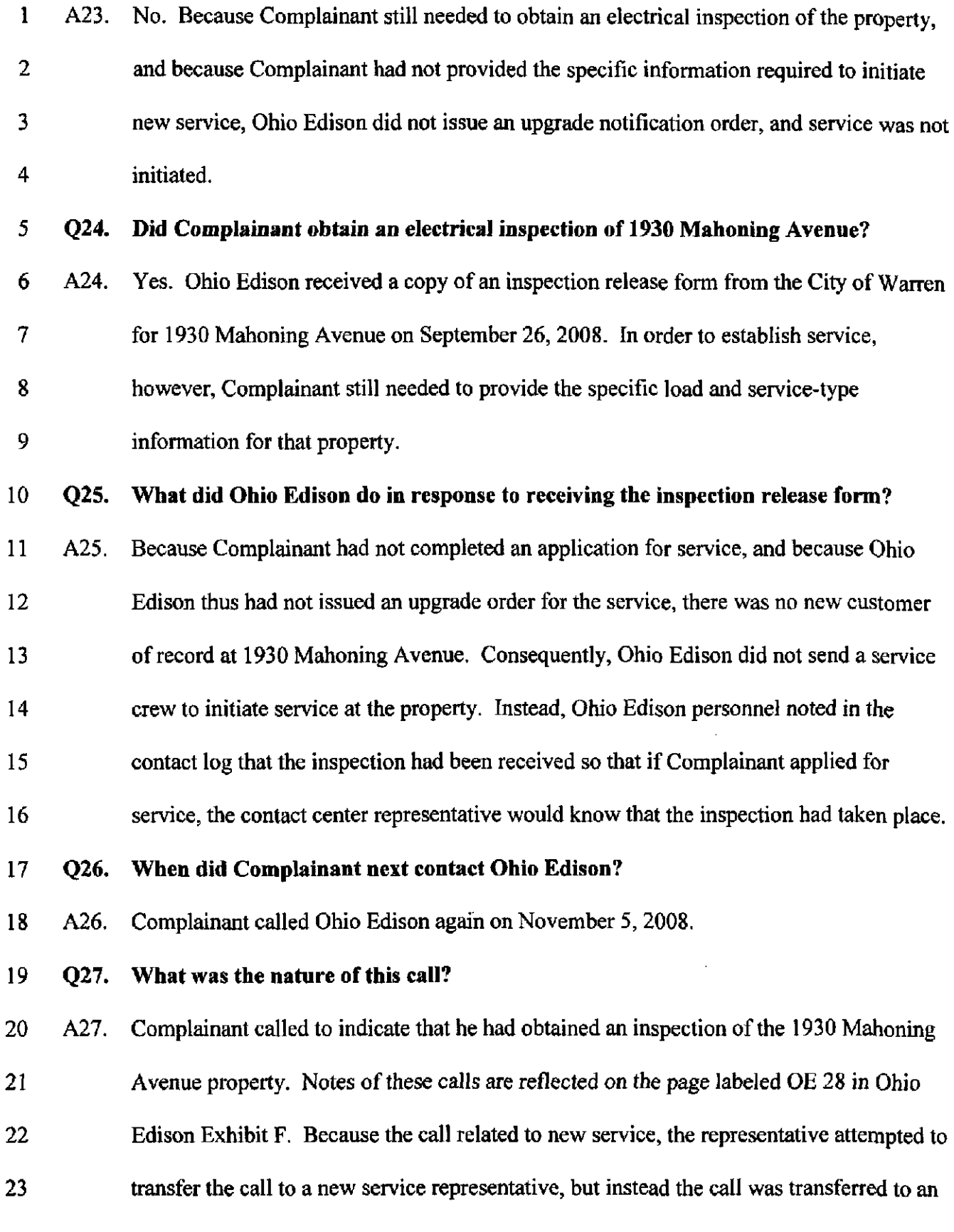

 $\sim 10^7$ 

 $\bar{\mathcal{A}}$ 

 $\bar{z}$ 

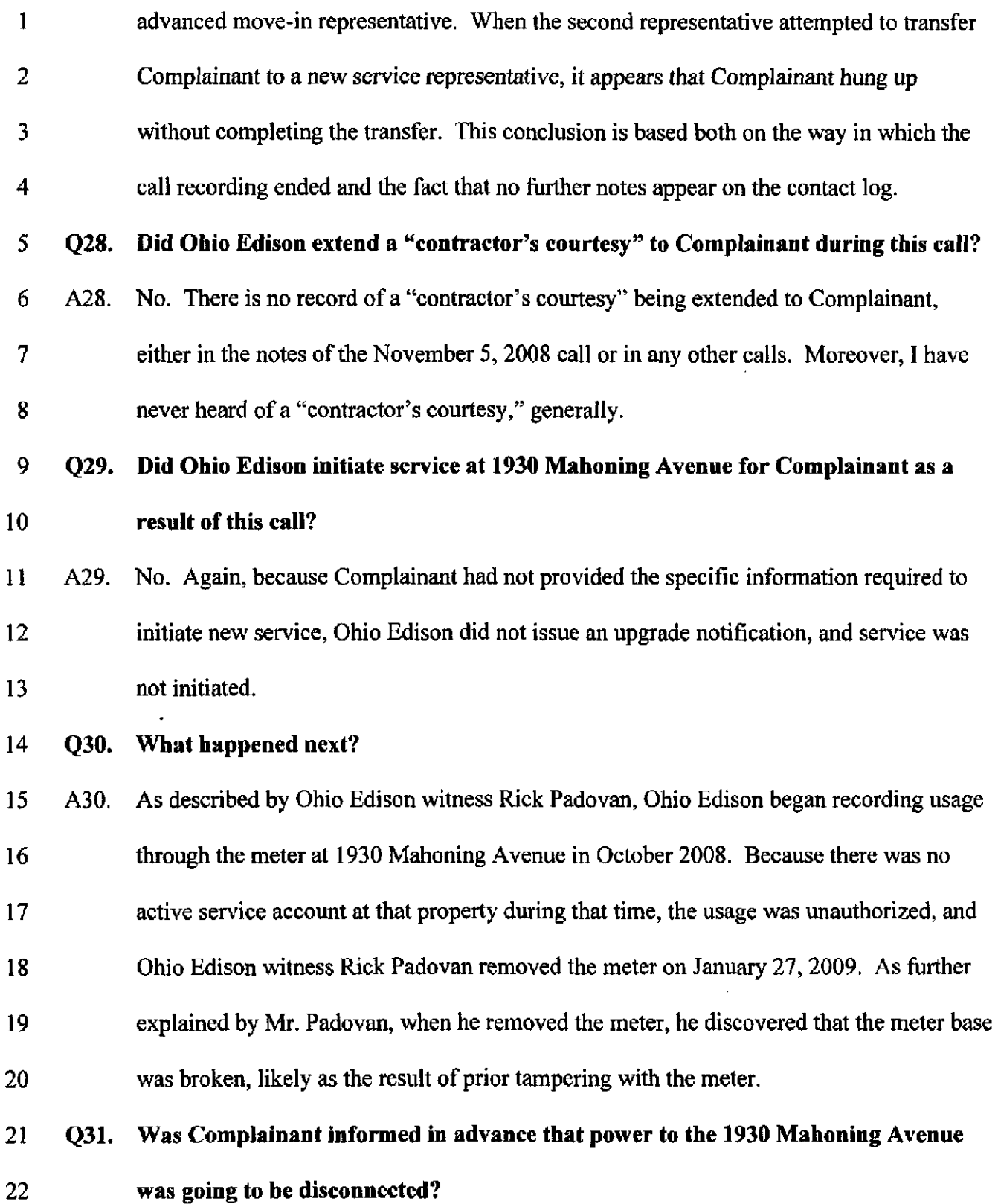

 $\cdot$ 

 $\sim$ 

 $\pmb{\mathfrak{t}}$ 

 $\hat{\mathcal{A}}$ 

1 A31. Yes. On January 7, 2009, Ohio Edison sent Complainant a "Dear Occupant" letter 2 indicating that electric service was being used at the property but that no one had applied 3 for service there. The letter indicated that Complainant had until January 21, 2009 to 4 contact Ohio Edison or else Ohio Edison would initiate termination of service. The letter 5 was sent to 1930 Mahoning Avenue, Because over two years have passed since this letter 6 was sent, Ohio Edison no longer has a copy of the letter. However, Ohio Edison Exhibit 7 H is the form that was used for that letter. Contact log notes reflecting the mailing of this 8 letter and the deadline for Complainant's response are reflected on the page labeled OE 9 28 in Ohio Edison Exhibit F.

10 Q32. When was the next time Complainant contacted Ohio Edison?

11 A32. The next time Complainant contacted Ohio Edison was on January 30, 2009. In fact, 12 Complainant made multiple calls to Ohio Edison on that day. As both the contact notes 13 and call recordings indicate, on each occasion, Complainant indicated that power had 14 been disconnected to 1930 Mahoning Avenue. And each time, the contact center 15 representative explained that the reason for the discormection was unauthorized usage at 16 the property. Additionally, the representatives explained that Complainant would need to 17 pay charges assessed as a result of the tampering and that, because the meter base was 18 broken, Complainant would have to replace the meter base and obtain an additional 19 inspection before service could be initiated.

#### 20 Q33. Did Complainant contact Ohio Edison again?

21 A33. Yes. Complainant called Ohio Edison's contact center again on February 11, February 22 24 and March 2, 2009 to complain about the service disconnection. The representatives 23 explained that service was disconnected because of unauthorized usage and that

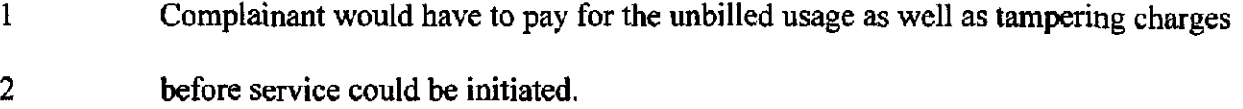

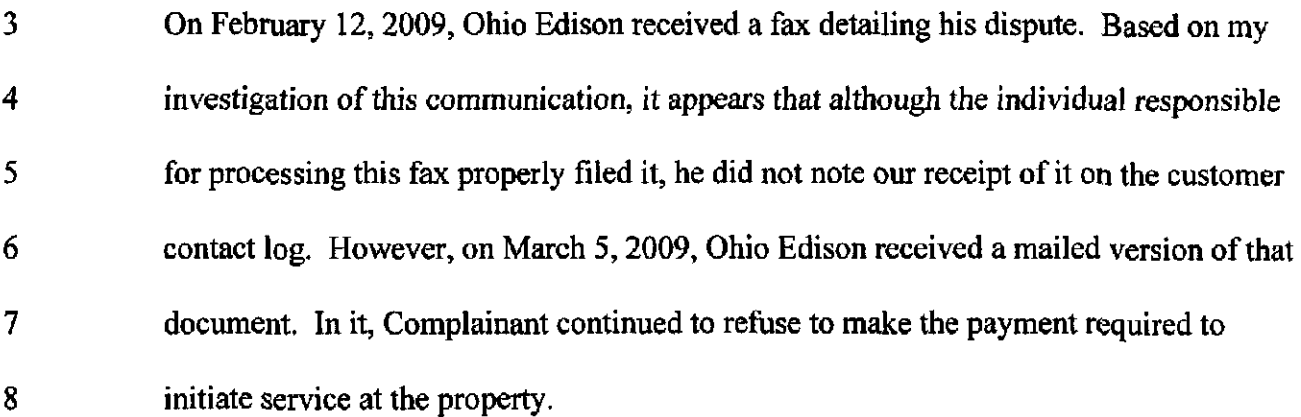

9 Q34. Is Ohio Edison currently insisting on payment of tampering charges in order for

10 Complainant to initiate service at 1930 Mahoning Avenue?

11 A34. No. Ohio Edison will not charge Complainant for tampering charges.

12 Q35. Is Ohio Edison currently providing service to 1930 Mahoning Avenue?

13 A35. No.

14 Q36. Why not?

15 Q36. As I describe above, where service at a location has been off for over a year, there are 16 two items that a customer seeking new residential service must do: (i) the customer must 17 obtain an electrical inspection of the property; and (ii) the customer must provide load 18 and service information to Ohio Edison, Although Complainant obtained an electrical 19 inspection in September 2008, he did not provide the necessary load and service 20 information to Ohio Edison and therefore did not make an application for residential 21 service. Moreover, to Ohio Edison's knowledge Complainant has not obtained an 22 electrical inspection reflecting the replacement of the meter base, as Complainant was

- 1 advised by Ohio Edison. Until Complainant obtains this inspection, Ohio Edison cannot
- 2 initiate new service for Complainant at 1930 Mahoning Avenue.
- 3 Q37. Does this conclude your testimony?
- 4 A37. Yes.

#### CERTIFICATE OF SERVICE

I hereby certify that a copy of the foregoing was sent by first class mail, postage prepaid,

and email to the following person on this 16th day of February, 2011:

Grant W. Garber

Attorney for Respondent Ohio Edison Company

Bruce M. Broyles Bruce M. Broyles, Co. 164 Griswold Drive Boardman, Ohio 44512 [brucebroyles@yahoo.com](mailto:brucebroyles@yahoo.com) 

## OE Exhibit B

TSETER

### Procedure Form Title: Move In Existing Residential and Non-Residential Business Partner's - NJ, NY, OH, PA

**PURPOSE** 

This process will guide representatives through the move-in process for existing residential and non residential business partner's.

#### DEFINITIONS

COVA - Consumption on Vacant Accounts. For further information on COVA, click on the link S.

Existing Business Partner - Somebody that has existing service established in their name.

Experian - The agency used to verify identity through an applicant's social security number. This agency also provides credit-related information.

#### PROCEDURE

#### **RESIDENTIAL**

#### **N3**

- The move-in can be performed by speaking with the business partner, spouse, builder, Realtor, or Attorney. The caller must verify the last 4 digits of the ss#, in order to obtain service at another address.
- Searching for the business partner by social security number will be completed within the move in process. All legal names provided by Experian MUST be used when creating the business partner. If the result of the search presents accounts with an outstanding balance, follow the POSID procedure @.
- When a social security number needs to be added to an account or the social security screen is presented during the move in process:
	- 1. Do not add the social security number
	- 2. The Advanced move in follow-up group will verify and add the social security number to the account.
	- 3. Send an email to Move-In Application Follow-Up. Include the social security number and the customer's name.
- There is not a shared metering rule. Advise the business partner of the shared metering listed under the Edgerton Rule [3] and that the situation must be resolved between the landlord and the tenant.
- If the existing business partner is cailing because they received a 10 day occupancy notice, follow the 10 day occupancy notice procedure **[3]**.

102/08/2011Move In Existing Residential and Non-Residential Business Partner's - NJ, NY, OH, PA Procedure

- If somebody is calling about an Estate of or Executor of, see the Deceased Business Partner procedure @.
- If a pop up box "Check on Disconnection/Notification" appears, verify the date located next to "Requested Start Date" is within the last 12 months.
	- 1. If the date has been active within the last 12 months, continue with the move In.
	- 2. If the meter has been inactive (vacant) for 13 months or longer, the call needs to be transferred to New Service/New Install. New Service/New Install will create a DR for an upgrade because the meter will require an Inspection.
- When performing a move in on a premise with a block order in "LOAD FNET" status complete the<br>following steps:
	- 1. DO NOT offer same day reconnect
	- 2. Advise the business partner the service is scheduled to be shut off today and it will be turned off. The service will be turned back on by the end of the next business day.
	- 3. If the business partner Insists on the service being turned on today, inform them of the same day reconnect fee  $\boxdot$  and that It must be paid prior to service being turned on. Payments can be made by Ready Pay, Credit card or IPS (The business partner MUST call back with a receipt number to confirm payment has been made).
- If an alert for Disconnect for Non-payment where the business partner will be moving in is presented follow the POSID procedure.
- If a COVA alert is presented, follow the COVA procedure  $\mathbb{S}$ .
- If there is an OAL attached at the property, follow the OAL procedure  $\mathbb{Q}_1$ .
- If there is a no access situation, follow the No Access procedure  $\boxtimes$ .
- If the business partner has questions in reference to PowerGuard, follow the PowerGuard procedure @.
- If presented with a security deposit, see the Security Deposit, Request, Review and Release procedure @.
- If an RS TOD meter exists at the premise, explain to the business partner the difference in load rates and the monthly charges.
- If an RS TOD meter does not exist at the premise and the business partner requests TOD:
	- 1. Go to Notification Tab > METR Meter Work Notification > MRXR Meter Exchange/Rate Change
	- 2. Change the new rate category by clicking the drop down box, dick on the line Rate Category and enter the first 6 characters of the information followed by an \* (EX/ PN\_RS\_\*), dick the green check and double dick on the correct rate
- If the business partner has existing service and is calling for service at a new location, verify if they want the service turned off at the existing location. If the business partner does not want the existing service turned off at this time, document what will be happening to the existing service.
- Place a note (using CCC) on the account with the first and last name of the person that called and any other details pertaining to the call.
- The ONLY time a move-in will be completed by an apartment complex is when they mail or fax the

202/08/2011Move in Existing Residential and Non-Residential Business Partner's - NJ, NY, OH, PA Procedure

#### OE 000000081

"Service Transfer Notice" (Authorizes Apt Complex Mgr to put service in tenant's name) located in the SAP Fulfilment Center. To access the Fulfillment Center through SAP, click on FCR-Processing a **Fulfillment Center Request.** 

- The business partner may start service via phone, website (www.firstenergycorp.com), or correspondence.
- When a move in is being completed using correspondence and the business partner does not specify if their information should be released to alternate suppliers, restrict the information in the box "Deregulation items" by selecting yes or no. The business partner's information should never be released without their permission.

NY

- The move-in can be performed by speaking with the business partner or an authorized landlord/owner a. The caller must verify the last 4 digits of the ss#, in order to obtain service at ähother address.
- Searching for the business partner by social security number will be completed within the move in process. All legal names provided by Experian MUST be used when creating the business partner. If the result of the search presents accounts with an outstanding balance, follow the POSID procedure a.
- When a social security number needs to be added to an account or the social security screen is presented during the move in process:
	- 1. Do not add the social security number
	- 2. The Advanced move in follow-up group will verify and add the social security number to the account.
	- 3. Send an email to Move-In Application Follow-Up. Include the social security number and the customer's name
- Where shared metering exists, the service must stay in the name of the property owner. Follow the procedure for shared metering  $\mathbb{B}$ .
- If the existing business partner is calling because they received a 10 day occupancy notice, follow the 10 day occupancy notice procedure [3].
- If somebody is calling about an Estate of or Executor of, see the Deceased Business Partner procedure  $\mathbb{R}$ .
- If a pop up box "Check on Disconnection/Notification" appears, verify the date located next to "Requested Start Date" is within the last 12 months.
	- 1. If the date has been active within the last 12 months, continue with the move in.
	- 2. If the meter has been inactive (vacant) for 13 months or longer, the call needs to be transferred to New Service/New Install. New Service/New Install will create a DR for an upgrade because the meter will require an inspection.
- When performing a move in on a premise with a block order in "LOAD FNET" status complete the following steps:
	- 1. DO NOT offer same day reconnect.
	- 2. Advise the business partner the service is scheduled to be shut off today and it will be turned off. The service will be turned back on by the end of the next business day.
- If an alert for Disconnect for Non-payment where the business partner will be moving in is presented

302/08/2011 Move in Existing Residential and Non-Residential Business Partner's - NJ, NY, OH, PA Procedure

follow the 90SID procedure.

- If a COVA alert is presented, follow the COVA procedure  $\mathbb{Q}_1$ .
- If there is an OAL attached at the property, follow the OAL procedure  $\mathbb{Q}$ .
- If there is a no access situation, follow the No Access procedure  $\boxdot$ .
- If presented with a security deposit, see the Security Deposit, Request, Review and Release procedure  $\mathbb{Q}$ .
- If an RS TOD meter exists at the premise, explain to the business partner the difference in load rates and the monthly charges.
- If an RS TOD meter does not exist at the premise and the business partner requests TOD:
	- 1. Go to Notification Tab > METR Meter Work Notification > MRXR Meter Exchange/Rate **Change**
	- 2. Change the new rate category by clicking the drop down box, click on the line Rate Category and enter the first 6 characters of the information followed by an \* (EX/ PN\_RS\_\*), click the green check and double click on the correct rate
- If the business partner has existing service and is calling for service at a new location, verify If they want the service turned off at the existing location. If the business partner does not want the existing service turned off at this time, document what will be happening to the existing service.
- Place a note (using CCC) on the account with the first and last name of the person that called and any other details pertaining to the call.
- The ONLY time a move-in will be completed by an apartment complex is when they mail or fax the "Service Transfer Notice" (Authorizes Apt Complex Mgr to put servtee In tenant's name) located In the SAP Fulfillment Center or if they are an authorized landlord/owner [9]. To access the Fulfillment Center through SAP, dick on FCR-Processing a Fulfillment Center Request.
- The business partner may start service via phone, website (www.firstenergycorp.com), or correspondence.
- When a move in is being completed using correspondence and the business partner does not specify if their information should be released to alternate suppliers, restrict the information in the box "Deregulation items" by selecting yes or no. The business partner's information should never be released without their permission.

#### OH

- The move-in can be performed by speaking with the business partner, customer contact, spouse or relative. The caller must verify the last 4 digits of the ss#, in order to obtain service at another! address. If there is doubt as to the validity of the person calling to request a move in, additional Information may be requested before performing the move in. Appropriate remarks are needed detailing the reason the caller is required to provide additional details. The details need to provide guidance for the next agent to be able to proceed with the move in, if the caller complies with the requirement
- Existing Business Partners, who have not had active service for 2 years, will be run through Experian, to determine the need for a deposit. The system determines the need to query Experian.

402/08/2011 Move In Existing Residential and Non-Residential Business Partner's - NJ, NY, OH, PA Procedure

- Searching for the business partner by social security number will be completed within the move in process. All legal names provided by Experian MUST be used when creating the business partner. If the result of the search presents accounts with an outstanding balance, follow the POSID procedure **0.**
- When a social security number needs to be added to an account or the social security screen is presented during the move in process;
	- 1. Do not add the sodal security number
	- 2. The Advanced move in follow-up group will verify and add the social security number to the account
	- 3. Send an email to Chilo Application Follow-Up. Include the social security number and the customer's name
- Where shared metering exists, the service must stay in the name of the property owner.
- If the existing business partner is calling because they received a 10 day occupancy notice, follow the 10 day occupancy notice procedure Ql.
- If somebody is calling about an Estate of or Executor of, see the Deceased Business Partner procedure  $\mathbb{C}$ .
- If a pop up box "Check on Disconnection/Notification" appears, verify the date located next to "Requested Start Date" Is within the last 12 months.
	- 1. If the date has been active within the last 12 months, continue with the move in.
	- 2. If the meter has been inactive (vacant) for 13 months or longer, the call needs to be transferred to New Servica/New Install. New Service/New Install will create a DR for an upgrade because the meter will require an inspection.
- When performing a move la on a premise with a block order in "LOAD FNET" status complete the following steps:
	- 1. DO NOT ofier same day reconnect
	- 2. Advise the business partner the service is scheduled to be shut off today and It will be turned off. The service will be turned back on by the end of the next business day.
		- If the customet Indicates that an unusual drcumstence exists and requests a same day reconnection between the hours of 8:00am - 3:00pm Monday thru Friday:
			- 1. Advise the customer of the same day fee (\$35.00), which will be billed If meter services Is able to honor the request,
			- 2. Consult a Contact Center Supervisor to obtain approval to contact meter services
			- 3. Contact meter services via telephone to determine If a meter person is available to reconnect the meter for a fee
			- 4. If meter services agrees to reconnect the meter:
				- 1. Process a same day move in enter the appropriate fee during the move in l^ocess
				- 2. The system will automatically print the same day order to meter services
				- 3. Edit the same day order to add remarks
				- 4. Send a telememo to the appropriate meter services department, Induding the notification number, confirming that a same day unblock for a fee has been Issued.
			- 5, If meter services DOES NOT agrees to reconnect the meter:
				- 1. Process the move tn for tite next business day (no fee).
		- If the customer indicates that an unusual drcumstance exists and requests a same day

502/08/2011 Move In Existing Residential and Non-Residential Business Partner's - NJ, NY, OH, PA Procedure

reconnection between the hours of 3;00pm-6;00pm Monday thru Friday:

- 1. Advise the customer of the same day fee (\$35.00), which will be billed If the RDO Is able to horior the request.
- 2. ConsuH: a Contact Center Supervisor to obtein approval to contect RDO
- 3. Contact RDO via telephone to determine If a crew is available to reconnect the meter for a fee
- 4. If the dispatcher agrees to send a crew to reconnect the meter:
	- 1. Process a same day move  $\ln \cdot$  enter the appropriate fee during the move in (Hocess
	- 2. The system will automatically print the same day order to RDO
	- 3. Edit the same day order to add remarks
	- 4. Force print the order with remarks to RDO
- 5. If the dfspsitcher DOES NOT agrees to reconnect the meter;
	- 1. Process the move in for the next business day (no fee).
- If an alert for Disconnect for Non-payment where the business partner will be moving In Is presented follow the POSID procedure.
- If a COVA alert is presented, follow the COVA procedure  $\mathbb{D}$ ,
- If there Is an OAL attached at the property, follow the OAL procedure @.
- If there is a no access situation, follow the No Access procedure  $\mathbb{Q}_1$ .
- If presented with a security deposit, see the Security Deposit, Request, Review and Release  $\bullet$ procedure @.
- If the business partner has existing service and is calling for service at a new location, verify if they  $\bullet$ want the service turned off at the existing location. If the business partner does not want the existing service turned off at this time, document what will be happening to the existing service.
- Place a note (using CCC) on the account with the first and last name of the person that called and any other details pertaining to the call.
- The ONLY time a move-in will be completed by an apartment complex is when they mall or fax the "Service Transfer Notice" (Authorizes Apt Compiex Mgr to put service in tenant's name) located in the SAP Fulfillment Center. To access the Fulfillment Center through SAP, click on FCR-Processing a Fuifilment Center Request.
- The business partner may start service via phone, website (www.firstenergycorp.com), or  $\bullet$ correspondence.

#### PA

- The move-In can be performed by speaking with the business partner or an authorized landlord/owner aj, The caller must verily the last 4 digits of the ss#, in order to obtain service at another address.
- Searching for the business partner by social security number will be completed within the move in process. All legal names provided by Experian MUST be used when creating the business partner, If the result of the seardh presents accounts with an outstanding balance, follow the POSID procedure @.
- When a social security number needs to be added to an account or the social security screen is

602/08/2011 Move in Existing Residential and Non-Residential Business Partner's - NJ, NY, OH, PA Procedure

presented during the move, in process:

- 1. Do not add the social security number
- 2. The Advanced move in follow-up group will verify and add the social security number to the account
- 3. Send an email to Move-In Application Follow-Up, Include the social security number and the customer's name
- Where shared metering exists, the service must stay in the name of the property owner. Follow the procedure for shared metering  $@$ .
- If the existing business partner is calling because they received a 10 day occupancy notice, follow the 10 day occupancy notice procedure Q.
- If somebody is calling about an Estate of or Executor of, see the Deceased Business Partner procedure Is.
- If a pop up box "Check on Disconnection/Notification" appears, verify the date located next to "Requested Start Date" is within the last 12 months.
	- 1. If the date has been active within the last 12 months, continue with the move In.
	- 2. If the meter has been inactive (vacant) for 13 months or longer, the call needs to be transferred to New Service/New Install. New Servtee/t4ew Instell will create a DR for an upgrade because the meter will require an inspection.
- When performing a move in on a premise with a block order in "LOAD FNET" status complete the following steps:
	- 1. DO NOT offer same day reconnect.
	- 2. Advise the business partner the service is scheduled to be shut off today and it will be turned off. The service will be turned back on by the end of the next business day.
	- 3. If the business partner insists on the service being turned on today, see a Supervisor.
- If an alert for Disconnect for Non-payment where the business partner will be moving in is presented follow the POSID procedure.
- If a COVA alert is presented, follow the COVA procedure  $\mathbb{S}$ .
- If there is an OAL attached at the property, follow the OAL procedure  $\boxtimes$ .  $\bullet$
- If there is a no access situation, follow the No Access procedure  $\boxtimes$ .
- If the business partner has questions in reference to PowerGuard, follow the PowerGuard procedure @.
- If presented with a security deposit, see the Security Deposit, Request, Review and Release procedure **a.**
- If an RS TOD meter exists at the premise, explain to the business partner the difference in load rates and the monthly charges.
- If an RS TOD meter does not exist at the premise and the business partner requests TOD:
	- 1. Go to Notification Tab > METR Meter Work Notification > MRXR Meter Exchange/Rate Change
		- 2. Change the new rate category by clicking the drop down box, click on the line Rate Category and enter the first 6 characters of the Information followed by an  $*$  (EV PN\_RS\_\*),

702/08/2011 Move In Existing Residential and Non-Residential Business Partner's - NJ, NY, OH, PA Procedure

click the green check and double click on the correct rate

- If the business partner has existing service and is calling for service at a new location, verify if they want the service turned off at the existing location. If the business partner does not want the existing service turned off at this time, document what will be happening to the existing service.
- Place a note (using CCC) on the account with the first and last name of the person that called and any other details pertaining to the call.
- The ONLY time a move-in will be completed by an apartment complex is when they mail or fax the "Service Transfer Notice" (Authorizes Apt Complex Mgr to put service in tenant's name) located in the SAP Fulfillment Center or if they are an authorized landlord/owner a. To access the Fulfillment Center through SAP, click on FCR-Processing a Fulfilment Center Request.
- The business partner may start service via phone, website (www.firstenergycorp.com), or correspondence.
- When a move in is being completed using correspondence and the business partner does not specify if their information should be released to alternate suppliers, restrict the information in the box "Deregulation items" by selecting yes or no. The business partner's information should never be released without their permission.

#### **NON-RESIDENTIAL**

- Searching for the business partner by tax id with a t behind the number or social security number will be completed within the move in process. Example of a tax id number: 12345678T
- DO NOT offer same day reconnect.
- If the account is a seasonal account such as fairs, festivals, private cottages, etc., see the procedure Seasonal or Move In's within 12 months a.
- If a pop up box "Check on Disconnection/Notification" appears, verify the date located next to "Requested Start Date" is within the last 12 months.
	- 1. If the date has been active within the last 12 months, continue with the move in.
	- 2. If the meter has been inactive (vacant) for 13 months or longer, the call needs to be transferred to New Service/New Install. New Service/New Install will create a DR for an upgrade because the meter will require an inspection.
- If a COVA alert is presented, follow the COVA procedure al.
- If there is an OAL attached at the property, follow the OAL procedure [3].
- If there is a no access situation, follow the No Access procedure @.
- If the business partner has questions in reference to PowerGuard, follow the PowerGuard procedure Ы.
- If presented with a security deposit, see the Security Deposit, Request, Review and Release procedure **b**.

802/08/2011 Move In Existing Residential and Non-Residential Business Partner's - NJ, NY, OH, PA Procedure

#### OE 000000087

- If the business partner has existing service and is calling for service at a new location, verify if they want the service turned off at the existing location. If the business partner does not want the existing service turned off at this time, document what will be happening to the existing service.
- Place a note (using CCC) on the account with the first and last name of the person who called, title or relationship to the organization, and the phone number if it is different than the phone number listed on the account.
- The business partner may start service via phone, website (www.firstenergycorp.com), or correspondence,
- When a move in is being completed using correspondence and the business partner does not specify if their information should be released to alternate suppliers, restrict the information in the box "Deregulation items" by selecting yes or no. The business partner's information should never be released without their permission.

#### **NY**

- Searching for the business partner by tax id with a t behind the number or social security number will be completed within the move in process. Example of a tax id number: 12345678T
- DO NOT offer same day reconnect.
- If the account is a seasonal account such as fairs, festivals, private cottages, etc., see the procedure Seasonal or Move In's within 12 months [3].
- If a pop up box "Check on Disconnection/Notification" appears, verify the date located next to "Requested Start Date" is vilthin the last 12 months.
	- 1. If the date has been active within the last 12 months, continue with the move in.
	- 2. If the meter has been inactive (vacant) for 13 months or longer, the call needs to be transferred to New Service/New Install. New Service/New Install will create a DR for an upgrade because the meter will require an inspection.
- If a COVA alert is presented, follow the COVA procedure  $\mathbb{D}$ .
- If there is an OAL attached at the property, follow the OAL procedure [3].
- If there is a no access situation, follow the No Access procedure  $\boxtimes$ .
- If presented with a security deposit, see the Security Deposit, Request, Review and Release procedure  $\Box$ .
- If the business partner has existing service and is calling for service at a new location, verify if they want the service turned off at the existing location. If the business partner does not want the existing service turned off at this time, document what will be happening to the existing service.
- Place a note (using CCC) on the account with the first and last name of the person who called, title or relationship to the organization, and the phone number if it is different than the phone number listed on the account.
- The business partner may start service via phone, website (www.firstenergycorp.com), or correspondence.

902/08/2011Move in Existing Residential and Non-Residential Business Partner's - NJ, NY, OH, PA Procedure

When a move in is being completed using correspondence and the business partner does not specify If their information should be released to alternate suppliers, restrict the Information in the box "Deregulation items" by sejecting yes w no. The business partner's Infomiation should never be released without their permission.

#### OH

- Searching for the business partner by tax id with a t behind the number or social security number will be completed within the move in process. Example of a tax Id number: 12345678T
- DO NOT offer same day reconnect,
	- If the customer indicates that an unusual drcumstance exists and requests a same day reconnection between the hours of 8:00am - 3:00pm Monday thru Friday;
		- 1. Advise the customer of the same day fee (\$35.00), which will be billed if meter services is able to honor the request.
		- 2. Consult a Contact Center Supervisor to obtein approval to contect meter servtees
		- 3. Contact meter services via telephone to determine If a meter person is available to reconnect the meter for a fee
		- 4. If meter services agrees to reconnect the meter:
			- 1. Process a same day move In enter the appropriate fee during the move in process
			- 2. The system will automatically print the same day order to meter services
			- 3, Edit the same day order to add remarks
			- 4. Send a telememo to the appropriate meter services department, including the notification number, confinning that a same day unblock for a fee has been issued.
		- 5. If meter services DOES NOT agrees to reconnect the meter:
			- 1. Process the move in for the next business day (no fee).
	- If the customer indicates that an unusual circumstance exists and requests a same day reconnection between the hours of 3:00pm-6:00pm Monday thru Friday:
		- 1. Advise the customer of the same day fee (\$35.00), which will be billed if the RDO is able to honor the req^iest.
		- 2. Consult a Contact Center Supen/isor to obtein approval to contect RDO
		- 3. Contact RDO via telephone to determine If a crew is available to reconnect the meter for a fee
		- 4. If the dispatcher agrees to send a crew to reconnect the meter:
			- 1. Process a same day move in enter the appropriate fee during the move in process
			- 2. The system will automatically print the same day order to RDO
			- 3. Edit the same day order to add remarks
			- 4. Force print the order with remarks to RDO
		- 5. If the dispatcher DOES NOT agrees to reconnect the meter:
			- 1. Process the move in for the next business day
- If the account is a seasonal account such as fairs, festivals, private cottages, etc., see the procedure Seasonal or Move In's within 12 months Q.
- If a pop up box "Check on Disconnection/Notification" appears, verify the date located next to "Requested Start Date" is within the last 12 months.
	- 1. If the date has been active within the last 12 months, continue with the move in.
	- 2. If the meter has been inactive (vacant) for 13 months or longer, the call needs to be transferred to New Service/New Install. New Service/New Install will create a DR for an upgrade because the meter will require an inspection.
- If a COVA alert is presented, follow the COVA procedure  $\mathbb{E}$ .

1002/08/2011 Move in Existing Residential and Non-Residential Business Partner's - NJ, NY, OH, PA Procedure

- If there is an QAL attached at the property, follow the OAL procedure (A),  $\bullet$
- If there is a no access situation, follow the No Access procedure a.
- If presented with a security deposit, see the Security Deposit, Request, Review and Release procedure **A**.
- If the business partner has existing service and is calling for service at a new location, verify if they want the service turned off at the existing location. If the business partner does not want the existing service turned off at this time, document what will be happening to the existing service.
- Place a note (using CCC) on the account with the first and last name of the person who called, title or relationship to the organization, and the phone number if it is different than the phone number listed on the account.
- The business partner may start service via phone, website (www.firstenergycorp.com), or correspondence.

#### PА

- Searching for the business partner by tax id with a t behind the number or social security number will be completed within the move in process. Example of a tax id number: 12345678T
- DO NOT offer same day reconnect.
- If the account is a seasonal account such as fairs, festivals, private cottages, etc., see the procedure Seasonal or Move In's within 12 months **B**.
- If a pop up box "Check on Disconnection/Notification" appears, verify the date located next to "Requested Start Date" is within the last 12 months.
	- 1. If the date has been active within the last 12 months, continue with the move in.
	- 2. If the meter has been mactive (vacant) for 13 months or longer, the call needs to be transferred to New Service/New Install. New Service/New Install will create a DR for an upgrade because the meter will require an inspection.
- If a COVA alert is presented, follow the COVA procedure a.
- If there is an OAL attached at the property, follow the OAL procedure  $\Box$ .
- If there is a no access situation, follow the No Access procedure  $\boxtimes$ .
- If presented with a security deposit, see the Security Deposit, Request, Review and Release procedure **R**.
- If the business partner has existing service and is calling for service at a new location, verify if they want the service turned off at the existing location. If the business partner does not want the existing service turned off at this time, document what will be happening to the existing service.
- Place a note (using CCC) on the account with the first and last name of the person who called, title or relationship to the organization, and the phone number if it is different than the phone number listed on the account.
- The business partner may start service via phone, website (www.firstenergycorp.com), or

1102/08/2011 Move in Existing Residential and Non-Residential Business Partner's - NJ, NY, OH, PA Procedure

correspondence.

When a move in is being completed using correspondence and the business partner does not specify If their information should be released to alternate suppliers, restrict the information in the box "Deregulation items" by selecting yes or no. The business partner's information should never be released without their permission.

#### **REPORTS**

**APPROVALS** 

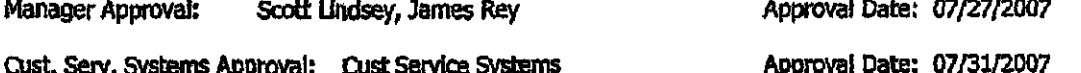

Latest Changes: 3-4-08--under all states removed > 2. Disregard the message "YOU MUST CALL THE BUSINESS OFFICE AND CONFIRM THE STATUS", 3. Always check the radio button next to the message "Meter is Blocked/Create MRUB Meter Unblock for:" under when a notification is in LOAD FNET status 9-19-08...under OH Res, removed the bullets pertaining to TOD since it is no longer offered.

9-22-08 under PA > builet 8 > #3 -- replaced charging a fee for same day service to SEE A SUPERVISOR & under all states added the link to the POSID procedure.

12-29-08---The builet frams under Res and Non Res that said "Document the customer contact with...." have been changed to "Place a note (using CCC) on the account with...."

6-7-10. Per Carlos. .. no changes for OH. Corrected attachments to POSID

8-16-10, added "Existing Business Partners, who have not had active service for 2 years, will be run through Experian, to determine the need for a deposit. The system determines the need to query **Experian.**"

1-7-11. added "The caller must verify the last 4 digits of the ss#, in order to obtain service at another address."

Created:

Last Modified:

01/10/2011

06/16/2000

Sub Process: Sub Procass Manager(s):

Coordinator:

**Review Dates** Renee R Schew 5194420E6DEDFD138525693D 007A45AA

Lisa M Weller/FirstEnergy Customer Interaction Center Scott L. Lindsey/FirstEnergy, James S. Rey/FirstEnergy 07/10/2011 10:24:28 AM

Modified by: Procedure No:

Print Procedure

1202/08/2011 Move In Existing Residential and Non-Residential Business Partner's - NJ, NY, OH, PA Procedure

# OE Exhibit C

 $\mathcal{L}^{\text{max}}_{\text{max}}$ 

 $\sim$ 

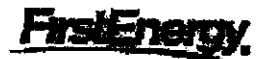

### Procedure Form Title: Consumption/Use on Vacant Accounts -NJ, NY, OH, PA

#### **PURPOSE**

This Procedure is designed to outline how to identify and bill a Customer for usage and to recoup revenue for the usage consumed but not previously billed. Use on vacant accounts are generally identified as a result of working Implausibles Validation Point Z196. (Customer Accounting)

Additional scenarios related to COVA accounts can be found within the POSID procedure.

#### **DEFINITIONS**

COVA - Consumption on vacant account. A premise that shows kilowatt usage after the account is final billed.

Implausibles - A validity check done by SAP/CCS of all actual meter readings called Implausible Processing. Implausible processing takes place once the actual usage information from the field, both periodic (on cycle) and Non-periodics (off cycle) is uploaded into CCS, but before the account is billed. This check is performed in order to prevent billing errors.

VACB Notification - Vacant/Blocked - Meter shows use when the service was blocked and is now unblocked.

VUOM Notification - Vacant use on meter - Unblited usage when the meter may or may not have been blocked.

Validation Point Z196 - Occurs when consumption registers on a disconnected meter or inactive (vacant) account. This error indicates that consumption of over 51 kWh has registered on a disconnected meter or an inactive (vacant) account. The usage may have registered on a blocked meter or a disconnected Installation (cut at pole). In the case of a vacant account, there is no active Business Partner.

#### **PROCEDURE**

#### **Customer Contact Center Routine:**

- Consumption on Vacant Account red alert will appear during the move in process.
- View the OMR (Meter Reading Overview) screen for usage.
- Appliances that may have been used in a vacant home or apartment:
	- 1. Electric heat or the blower on a gas furnace
	- 2. Electric water heater
	- 3. Refrigerator or freezer
	- 4. Air Conditioning/fans
- 5. Dehumidifier or humidifier
- Ask the new occupant questions to determine who is responsible for the unbified service:
	- 1. What date did they move into the property? Were they responsible for service earlier?
	- 2. Was anybody working (painting, repairs, etc) in the house/apartment before they actually moved  $ln<sub>2</sub>$
	- 3. What date did the lease or deed become effective?
- If the unbilled usage is 100 kWh and higher for residential or 200 kWh and higher for commercial and the new party is unwilling to accept the responsibility, deny the new party service - MIP - Deny Service for Consumption on a Vacant Account, Advise the new party, usage has been showing at that premise and they need to verify when they moved into the property before service will be placed into their name. Ask the new party to fax a lease, deed or mortgage for verification of their occupancy date.

Fax numbers - NJ, NY, PA - 610-939-8672 All of OH - 877-289-6374

Click here for EUP -

- If an account was vacant for more than 12 months with a disconnection date but the meter was never physically blocked, an inspection is NOT required. Issue a move in.
- If an account was vacant for more than 12 months with a disconnection date and the meter was blocked, an inspection IS required."Do not issue a move in.

#### Back Dated Move-In with COVA

- If it cannot be determined whether the lights are on or off, assume the lights are off. If the service is off, the service will be turned on the next business day.
- When a back dated move in is created, the system determines what initial reading should be used.
- If there is a pending VUOM notification on the account, the system will complete the notification when the move in is created.
- The system will identify when the usage began, the last read date and the total kilowatt consumption.

NOTE: If there are 2 premises, the consumption displayed during the move in is for the first premise only.

- If the initial read is estimated, advise the business partner of the estimated reading.
- Enter contact information such as: who called, why the account is being back dated, was customer satisfied, etc.
- To create a back dated move in, follow the process MIP Backdating a Move In With or Without Field Notification in SAP.

#### Back Dated Move-In with COVA Notification in Load Status

- Ask if the business partner's service is off.
	- Yes/Unknown The system creates an unblock notification.
	- No Displays the VACB notification is in LOAD status. Contact the appropriate field office.
- If the field office cannot confirm if the block has been canceled, select Meter is blocked/Create MRUB meter unblock for move in date.
- Advise the business partner if the service is already off, an unblock will take place the next business day,
- To create a back dated move in that is in load status, follow the process Backdated Move-In with COVA Notification in Load Status

#### Future Dated Move-In with COVA

- Attempt to have the new party (owner or tenant) accept responsibility for any unbilled consumption.
- If the new party is unvailing to accept responsibility for the consumption, the move in can be processed if:
	- The usage is less than 100 kWh for residential service
	- The usage is less than 200 kWh for commercial service
	- The consumption is old and there was no usage for 3 or more months
- Ask if the business partner's service is off.

- Yes/Unknown - Make this selection if the business partner is unsure if the service is on or off. The system will create an MRUB/Unblock notification.

- No - A read notification is created. A pending VACB or VOUM notification will automatically be completed by the system.

- A reading and/or unblock will be taken on the next business day.
- To create a future dated move in with COVA, follow the process MIP Future Dating a Move In With or Without Field Notification in SAP.

#### Future Dated Move-In with Cova Notification in Load Status

- Attempt to have the new party (owner or tenant) accept responsibility for any unbilled consumption.
- If the new party is unwilling to accept responsibility for the consumption, the move in can be processed In
	- Residential service The usage is less than 100 KWh
	- Commercial service The usage is less than 200 kWh
	- The consumption is very old and there was no usage for a long period of time seek a
	- Supervisor for assistance if necessary
- Ask if the business partner's service is off.
	- Yes/Unknown The system will create an MRUB/Unblock notification.
		- No The system will create an MRUB/Unblock notification. Advise the business partner the service may be shut off today.
- A reading and/or unblock will be taken on the next business day.
- To create a future dated move in with COVA in load status, follow the process Future Dated Move-In with COVA in Load Status.

#### **Meter Services:**

In order to comply with the PUC requiations, provide good customer service and capture any outstanding revenue, the following guidelines will be used when handling PA accounts with use on vacant and final blocks.

When working a final block order MBMR, if it appears that someone is living at the premise, service personnel will leave a 72 hour notice and will manually follow-up. (Will be requesting system follow-up similar to the 10 day occupant notice)

After the 3rd attempt to block a meter and it is unable to be blocked due to access, and if this is an ERT meter, service personnel will note in comments: "ERT-No Bik".

VACB or VUOM notifications will be handled in accordance with Senate Bill 677 in a consistent manner at Meted, Penelec and Penn Power.

- VACB block and install high integrity seal
- VUOM leave a 72 hour notice for occupant to apply for service. Block the meter if application is not made

#### Note: OH does not have to leave a 72 hour notice

#### Regional Follow-up:

When meter services and customer accounting are unable to resolve "use on vacant accounts" due to When meter services and customer accounting are unable to resolve "use on vacant accounts" due to<br>access, hazardous conditions, etc., the account information will be forwarded to a regional designee (TBD) for follow up and appropriate action.

#### Customer Accounting Routine:

#### AFSOi

#### (Afso now known as FieldNet)

If service personnel is unable to block meter, change notification from block to read, cancel the disconnection document and final the account.

#### Disconnected Meter Active Business Partner:

- Chedc the Disconnection Date and the Move In Date on the OBP screen in SAP, If ttie Disconnection Date is prior to or the same date as the Move In Date, check the Disconnection Reason. If the reason Is '02', Vacant Status Disconnection, Enter Reconnection.
- Check the Disconnection Date and the Move In Date on the OBP. If the Disconnection Date Is after the Move In Date, check the Disconnection Reason. If the reason is '01', Disconnection Dunning Level has been Reached, check for payment^payment arrangements on or about the Disconnection Date. If found, enter Reconnection. If there are no payments/payment arrangements, issue a telememo to REVPROT-JC telememo distribution box. Note the County that the customer lives in<br>on the title line of the telememo. Put the date the service was cut for nonpayment and the amount of usage shown from the periodic reading on the telememo also.
- If you need to speak to one of the CSRs regarding a notification, call 732-714-2819 (3-262-2819) for Central Jersey, This dispatch line is manned from 6:30 a.m. to 9:00p,m. Monday thru Friday. If there Is a nottflcatibn ttiat is high priority contact John Shields at 73?-714-2827 (3-262-2827) and he wfll arrange to have it worked. Contact Laurie Woods in North Jersey for assistance with notifications

#### Release the Implausible!

Reminderli A transformer rated service can not be blocked at the meter. This type of service must be cut at the pole. Seek the assistance of a Supervisor or Senior before creating any notifications.

Check meter indexes for possible misreads or wrap around. If there is an error with a meter reading(s), correct the Implausible meter reading using the appropriate Meter Reading Type Code. If there is an error with a previous meter reading, correct the meter reading using Click on this Hotspot for EL29 TXN Implausible correction

- Check for prorated/estimated/Incorrect 'Move-Out' meter reading. If the move out reading was Incorrectly estimated/prorated/read as determined by the Implausible, back out for rebiling, correct plausible meter readings and issue a corrected final bill.
- Check the OMR (Meter Reading Overview Screen), Verify that the Move Out meter reading is posted to the screen. If not, update the Move Out meter reading.
- Check premise for Owner Allocation, If there is Owner Allocation and the system did not move the owner in, Move in the owner, Malntain Owner Allocation and activate the Event, create Billing Orders and bill the Customer.
- Check the premise for Owner Information. If there is an owner attached to the premise without Owner Ailocation, contact the owner to determine who should be paying for the consumption. If you are unable to contact the customer by phone, send the owner a Dear Occupant letter.
- Check premise remarks for Information regarding any customers who may have been denied service for Falling POS ID. Click here to see the NJ and Ohio PosID information $\rightarrow$  NJ OH Click here to see the PA and NY PosiD Information-> PA/NY
- Check Premise remarics for an existing open Revenue Protection Case. If there Is an open case number assigned, it would be located in the text remarks on the premise. If a case number already exists, no action is necessary, unless there is still consumption on a meter that was reb-locked by revenue protection. In that case send an email to the appropriate Revenue Protection Department Indicating "more usage on meter that was re-blocked",
- Check for Siared Metering/NJ Edgerton. If shared metering is involved, follow the procedure In 0-Net Click here to see the procedure for Penelec and Met-Ed-->lat. Click here for the JCPSL procedure -- >
- Check the OBP for the last Business Partner at the premise and review the Meter Block Notification:

1 - If a Meter Block notification was issued and the Company was unable to block the meter due to a hazardous or other condition, attempt to contact the owner.

- To determine the owner's name: Contact the Tax Office or the Internet website; for Apartment Complexes try reviewing the MRS screen for the Name of the Owner.
- Contact the owner by phone: If you are unable to speak directly to the owner, leave a message to have the owner contact the company and update the information on the Premise. Follow up by sending the owner a Dear Occupant letter and create Owner Allocation (no CSC) (Link to instructions on Creating Owner Allocation in SAP)
- While woridng COVA's if a FA custoner has felted POSID and not responded wittiln 10 days. It Is ok to send a block to the field. A block can be issued immediately in NJ for those customers that failed POSID. Make sure the remarks on the notification reads "Must Block Meter, Cust did not show lease and ID\* Note; follow proper winter moratorium procedure

If you are unable to obtain the name and address of the owner, send a Dear Occupant Letter. For the first month the letter should only be sent if the usage exceeds 200 kWh for the month or more than 20 kWh per day.

2 - If a Meter Block notification was worked and there Is consumption on the meter, attempt to contact

#### the owner.

To determine the owner's name: Contact the Tax Office; for Apartment Complexes, try reviewing the MRS screen for the Name of the Owner; contact the owner by phone. If you are unable to speak directly to the owner, leave a message to have them contact the company and update the information on the Premise. Follow up by sending the owner a Dear Occupant letter Create Owner Allocation (no CSC) (Unk to instructions on Creating Owner Allocation In SAP)

If you are unable to obtain the name and address of the owner;

For New Jersey/Ohio: Issue Notification VACB, In the Job Information area note: "Obtain customer name and phone number or BLOCK and install Barrel Lock<sup>"</sup> (no barrel lock in OH), Customer finaied \_/\_\_/\_\_ / use on VACANT.

For Pennsylvania; Issue Notification VACB and note "block and install high integrity seal

3 - If a Meter Btock notification Was worked and ttiere are notes indicating that ttie service was left on, update the DTRT onjer and take appropriate action. For example:

- If meter was not blocked due to weather conditions Issue a VOUM notification
- If meter was not blocked due to access, bushes, etc: Issue a tele-memo to the appropriate business office to issue the customer the appropriate GUI letter

4 - If the meter was blocked as a result of Dunning and the Move Out was an Automatic Move Out, check for payments/payment arrangements on or about the Disconnection Date. If either exists, do back-out for rebilling of the final bill, reverse the Move Out, enter Reconnection, create billing orders and bill the account,

5 - If the meter was btocked as a resuft of Dunning and the Move Out was an Automatic Move Out check for payments/payment arrangements on or about the Disconnection Date. If there are no payments/payment arrangements, issue a telememo to REVPROT-JC telememo distribution box. Note the County that the customer lives in on the title line of the telememo. Put the date the service was cut for nonpayment and the amount of usage shown from the periodic reading on the telememo also. If you need to speak to one of the CSRs regarding a notification, call 732-714-2819 (3-262-2819) for Centtal Jersey, This dispatdi line Is manned from 6:30 a.m. to 9:00p.m, Monday ttiru Friday. If there Is a nottficatton ttiat is high priority oonted: John Shiekis at 732-714-2827 (3-262-2827) and he will an-ange to have it worked. Contact Laurie Woods in North Jersey for assistance with notifications

Click here to display how to create a tele-memo

### INBOX -DISTRIBUTION LIST FOR PA & NJ : REV PROTECT

INBOX-DISTRIBUTION LIST FOR OHIO; REVPROT-CE, REVPROT-OE, OR

- REVPROT-TE
- Check for incomplete New Service work. Search for a 'DR' notification.

#### Moratorium Procedure for NJ and PA only

- Continue to send Dear Occupant letters and notifications as appropriate. When creating VACB's and VUOM's please note: "Obtain customer Info for billing - do not block"
- Revenue Protection will determine If a block is required. All block orders for COVA will be Issued and worked under the Revenue Protection umbrella.
- If you suspect theft, Issue a MRRP noticication to Revenue Protection.

#### Release the implausible!

Reminder!! Transformer rated service can not be blocked at the meter; This type of service must be cut at the pole. Seek the assistance of a Supervisor or Senior before creating any notifications.

#### Active Meter no Business Partner:

- Check meter indexes for possible misreads or wrap around. If there is an error with a meter reading(s), correct the Implausible meter readings using the appropriate Meter Reading Type Code. If there is an error with a previous meter reading, correct the meter reading using Transaction EL29
- Check for prorated/estimated/incorrect 'Move-Out' meter reading. If the move out reading was incorrectly estimated/prorated/read as determined by the Implausible, back out for rebilling, correct plausible meter readings and issue a corrected final bill.
- Check the Meter Reading Overview Screen, varify that the Move Out meter reading is posted to the screen and if not, update the Move Out meter reading.
- Check premise for Owner Allocation. If Owner Allocation exists and the system did not automatically move the owner in, Move-in the owner, Maintain Owner Allocation and activate the Event, create Billing Orders and bill the Customer.
- Check the premise for Owner Information. If there is an owner attached to the premise without Owner Allocation, contact the owner to determine who should be paying for the consumption. If you are unable to contact the customer by phone, send the owner a Dear Occupant letter.
- Check premise remarks for information regarding any customers who may have been denied service for failing POS ID. Click here to see the NJ and Ohio PosID information. Click here to see the PA and NY PostD Information.
- Check Premise remarks for an existing Open Revenue Protection Case. If there is an open case number assigned, it would be located in the text remarks on the premise. If a case number aiready exists, no action is necessary.
- Check for Shared Metering/NJ Edgerton. If shared metering is involved, follow the procedure in C-Net. Click here to see the procedure for Penelec and Met-Ed->@. Click here for the JCP&L procedure->a
- Check the OBP for the last Business Partner at the premise and review Contacts and Notifications. 1 - If the Move Out was created by a Move In, check the OMR. If the Move Out and Move In are not posted, update the indexes.

2 - If the Move Out was created by a Move In, check the OMR. If the Move Out is posted and not the Move In, check the Move In Document, if it was reversed and there are no contacts indicating the

previous customer contacted us to confirm they were moving, back out the final bill, reverse the Move Out, create billing orders and bill the account.

3 - If a Meter Block Notification was created and never worked and it is greater than five days from the date requested, cancel the order and create notification VUOM. Enter into the Information area, "the original Meter Block Notification Number requested for 11 years never worked." Prorate a Move Out Mater Reading and bill the customer.

Check for incomplete New Service work. Search for a 'DR' notification.

Reminder!! Transformer rated service can not be blocked at the meter. This type of service must be cut at the pole. Seek the assistance of a Supervisor or Senior before creating any notifications.

Release the Implausible!

#### **Billing Related:**

All accounts are to be billed and involced monthly. "If a customer is to be billed for more than 60 days, outsort the bills to be forwarded to the customer. Issue the make up bill letter, and code the account disputed for 30 days using the CDL transaction. This will give the customer a chance to contact the Company for payment arrangements (if necessary) without any dunning being performed on the customer's account.

#### COVA EMMA Cases Replace Tele-memo Process for Move In and Move Out

The EMMA now replaces tele-memo's that were sent to Back Office Billing when a backdated COVA Move In has occurred.

- Case Type MIMO, Move In or Move Out Estimation Fall
- Case Category ZCME, COVA MI Estimation Fall
- Case Category ZCMI, COVA MI Required Reverse/Re-Creation of MR Orders

#### New Billing Block Reasons Added to BLIN Transaction

When a COVA EMMA case is produced, the contracts are now blocked from billing with new billing block reason 16 (COVA Backdated Move In). If a bill block reason of 16 is identified, the Rebill Invoice (BLIN) process will not continue to bill and invoice the account. If billing block reason 17 (Meter Audit) is identified, the BLIN process will not continue to bill and invoice the contract account. billing blocks will need to be removed manually after the correction has been made to the account.

#### **REPORTS**

#### **APPROVALS**

Manager Approval: Kelly Goehring, Scott Lindsey 06/03/2009

Approval Date: 03/29/2004,

Cust. Serv. Systems Approval: Lisa Weller

Approval Date: 06/03/2009

Latest Changes: 3/21/06 changed several notifications from cut at pole to disconnect meter, changed outsoring routine, bills no longer returned to CSR, added New Billing Error information provided by **Workforce Development.** 

added Moratorium procedure for customer accounting 12/7/06 gwen

5-11-07-corrected links to learning library for back dated and future dated move in's... imw 6/22/07 changed procedure under billing related to use CDL for creating dunning lock not MCA...dek; on 1/8/08 reviewed & corrected bad links for failed POSID info-L.Gran...on 1/9/08 corrected printer number for rev prot. gorlaster

2/28/08 corrected learning library links Corrected links to FE Learning Library (K. Arula)

4/24/09 reviewed for Customer Accounting - no changes at this time ML Clough

5-28-09--Under Customer Contact Center section > added the builets that advise what to do if an account

was vacant for more than 12 months and the meter was and was not blocked.. Iweller<br>11/18/09: Removed 330-384-4754 & 330-384-4796 as per email from David Mills. Semi-Annual Review -<br>No changes -KS. 7/7/2010 reviewed for Cus

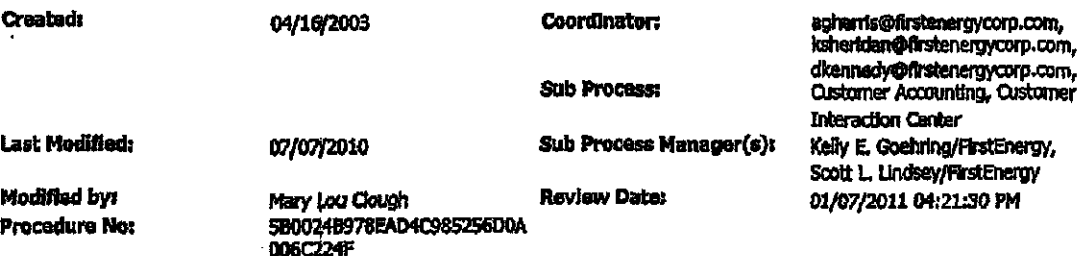

**Print Procedure** 

902/08/2011 Consumption/Use on Vacant Aconumis - NJ, NY, OH, PA Procedure

 $\overline{\phantom{a}}$ 

# OE Exhibit D

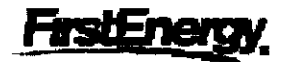

### General Procedure: New Service Type Calls - NJ, NY, OH, PA

#### **GENERAL INFORMATION**

- If somebody is requesting to apply for new construction or an **user the by** fax, fax the Builder Install Request form from the electronic forms database $\mathbb Q$ .
	- 1. JCP&L, Met-Ed, Penelec and Penn Power the fax number is 877-445-6369
	- 2. CEI, OE 8i TE the fax number is 877-289-6374
- New construction of any type including mobile homes
- Upgrades of service (ex/100 to 200 amps)
- Relocating the service coming to the building moving meter base location
- Meter base needs to be replaced (no matter what the reason is)
- Replacement of entrance cable (cable that runs down the side of the home into the meter base)
- If the meter was pulled or blocked due to any emergency situation, such as a fire, and the meter must be re-installed:
	- before the meter can be installed, an inspection must be obtained unless it is determined by field personnel that an inspection is not necessary
- No meter in base for more than 12 months, meter is blocked (vacant) for more than 12 months, if the timeframe is not known a DR# should be created and the designer can cancel it if he/she feels no inspection is needed.
	- 1. If an account was vacant for more than 12 months with a disconnection date but the meter was never physically blocked, an inspection is NOT required. Issue a move in.
	- 2. If an account was vacant for more than 12 months with a disconnection date and the meter was blocked, an inspection IS required. Issue an upgrade notification.
- Customer's service was pulled from the home and damaged (ex/entrance cable needs to be replaced)
- Customer is having a generator Installed
- Customer is going from a fuse box to a breaker box
- If a customer is calling to have their service removed (meaning: they will never need service to that property again, ex/home being demolished) no inspection is required
- Any work that needs to be done in the panel box (Penelec Only)
- Point of attachment For further details, click on the attached procedure  $\Box$

**NOTE:** Follow the disconnect/reconnect procedure **Q** for the appropriate Company when the above types of phone calls are received.

NJ, NY and PA - A-Base/Metal Back Meters - For further details, click on the attached procedure  $\Box$ and look under the Upgrades section.

**Reason Inspection is Needed:** Anytime a customer has the above information completed (except for having service removed), an Electrical Inspector must inspect the work the Electrician did to be sure there is no fire hazard from the work that was done. We must receive an inspection card from the Inspector before we can energize the customer's service.

OH - To determine If an inspection is required, dick on the link to see a list of inspection and non inspection territories  $\mathbb{B}$ .

#### APPROVALS

#### APPROVALS

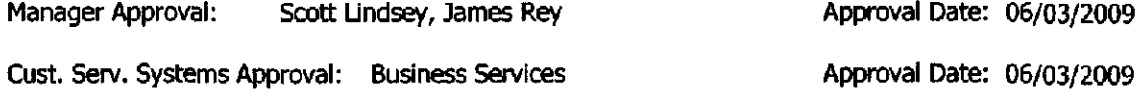

Latest Changes: Per Wendy Sanderson and Nick Vass---bullet 8....removed--or meter is active with no usage or minimal usage (5 kwh) for more than 12 months D6-09-08™no changes 12-19-08....no changes 5-28-09...under the 8th bullet added 1 & 2 for accnts that are vacant for more than 12 months. 7-29-29—combined Ohio companies to be directed to one local and one toll free fax number 11/18/09: removed 330-384-4754 8i 330-384-4796 as per email from David Mills 07-12-10...No changes needed per Caries and Renee 1-26-22...no changes per Caries and Renee

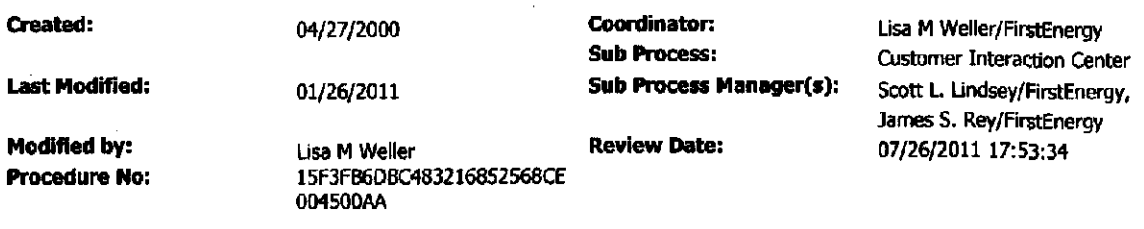

Print Procedure

 $\mathcal{A}$ 

 $\sim$ 

 $\cdots$  $\ddot{\phantom{a}}$ 

 $\sim$ 

 $\langle \cdot \rangle$ 

 $\mathcal{A}^{\mathcal{A}}$ 

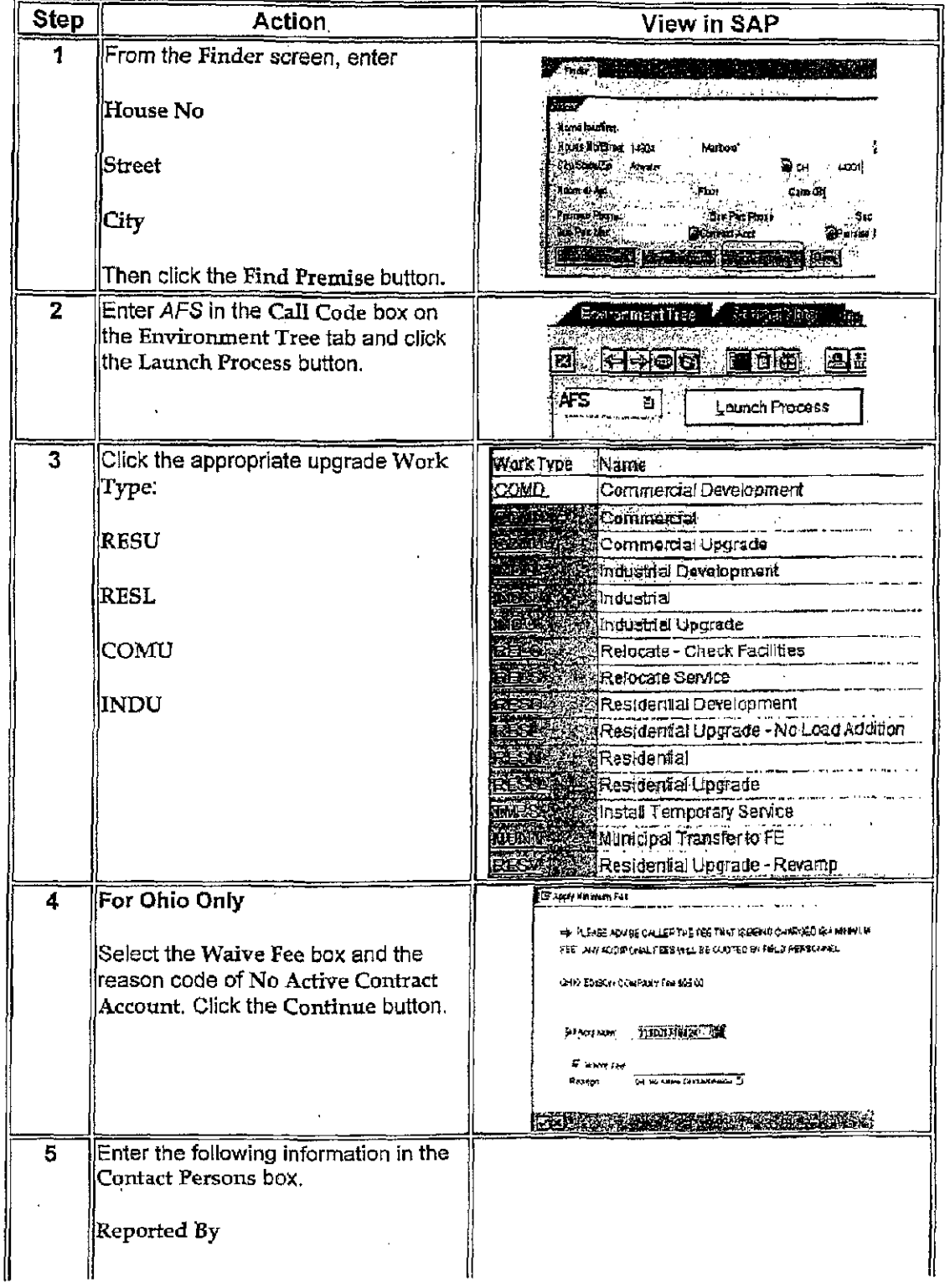

## AFS - Create a Reinstallation Notification

http://resite/webhelp/Customer%20Care%20and%20Services%20Job%20Aids/p\_faq\_AFS... 2/10/2011

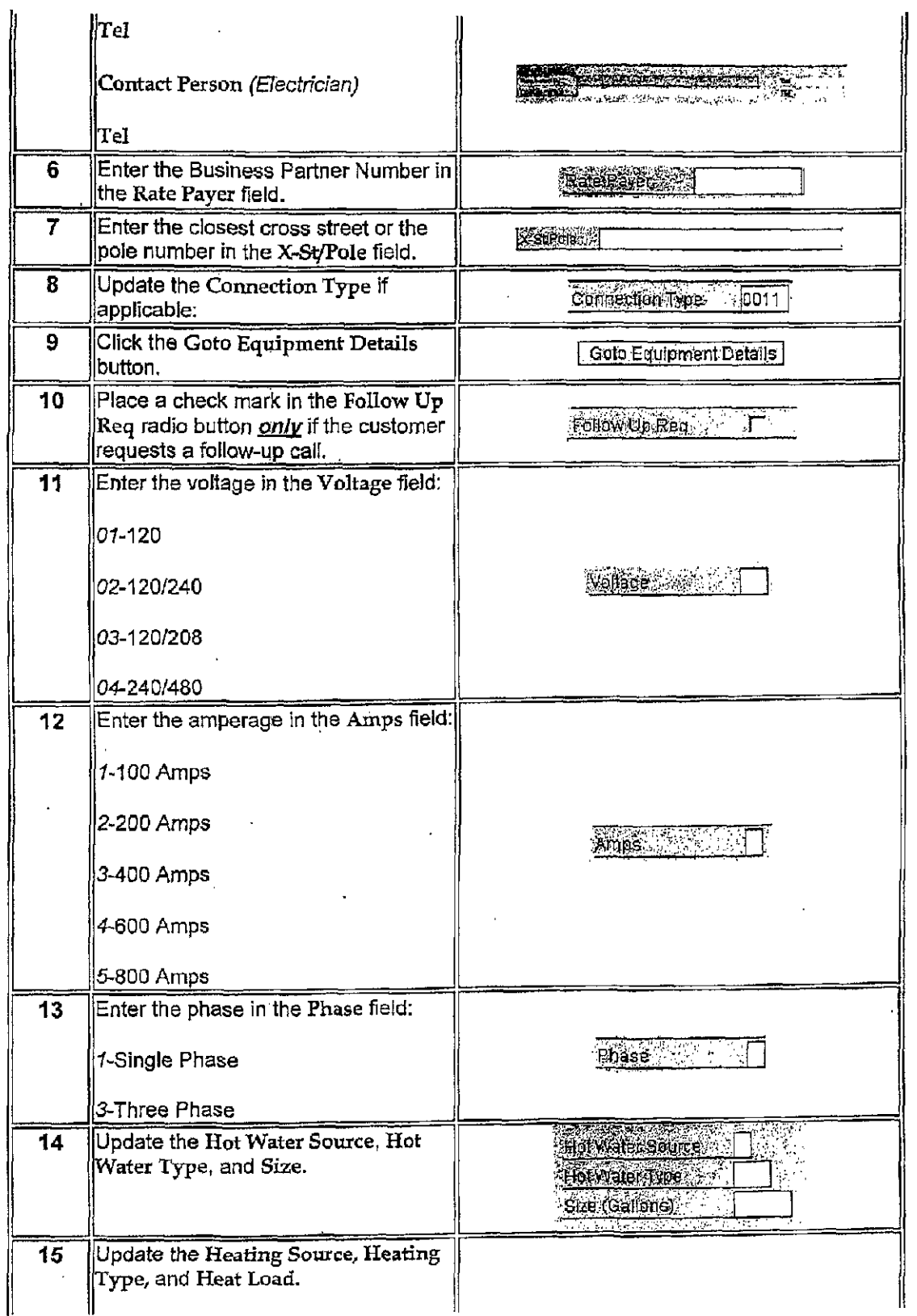

[http://resite/webheIp/Ciistomer%20Care%20and%20Services%20Job%20Aids/p\\_faq\\_AFS.](http://resite/webheIp/Ciistomer%20Care%20and%20Services%20Job%20Aids/p_faq_AFS).. 2/10/2011

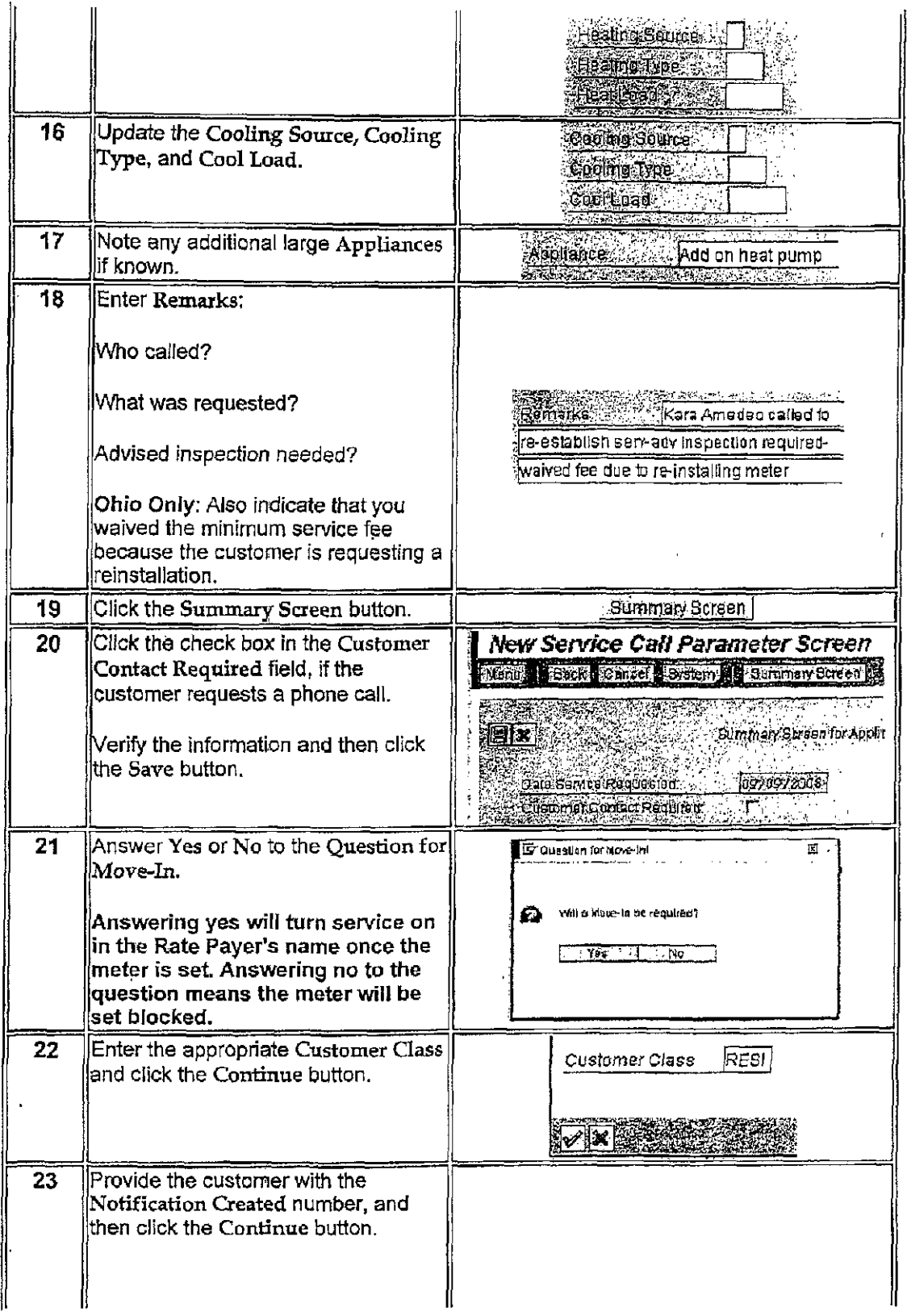

http://resite/webhelp/Customer%20Care%20and%20Services%20Job%20Aids/p\_faq\_AFS... 2/10/2011

÷,

 $\alpha_{\rm{max}}$  and

 $\bar{z}$ 

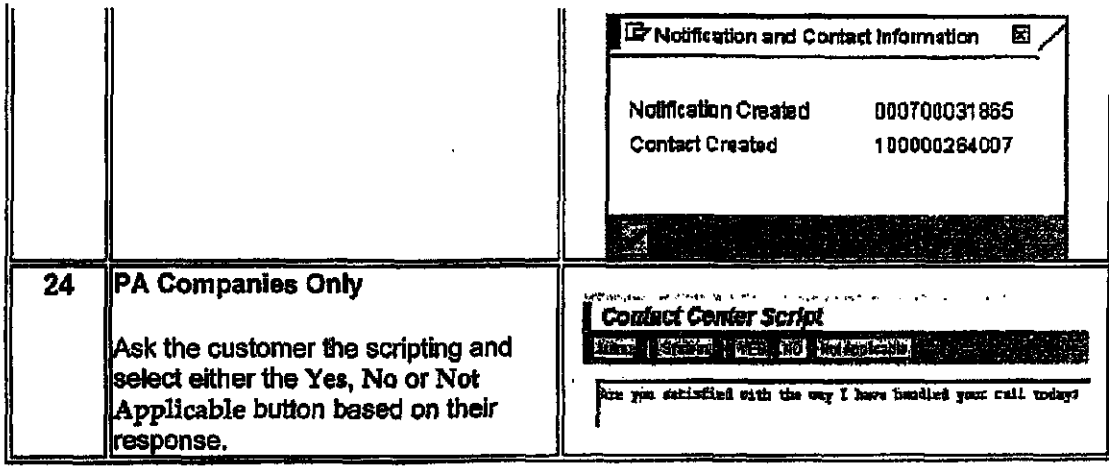

http://resite/webhelp/Customer%20Care%20and%20Services%20Job%20Aids/p\_faq\_AFS... 2/10/2011

## **OE Exhibit E**

 $\sim$ 

 $\sim$   $\sim$ 

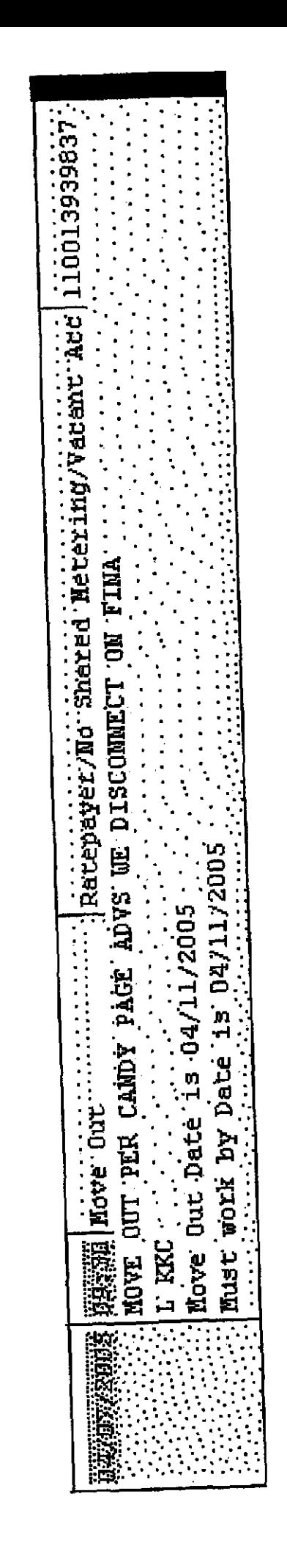

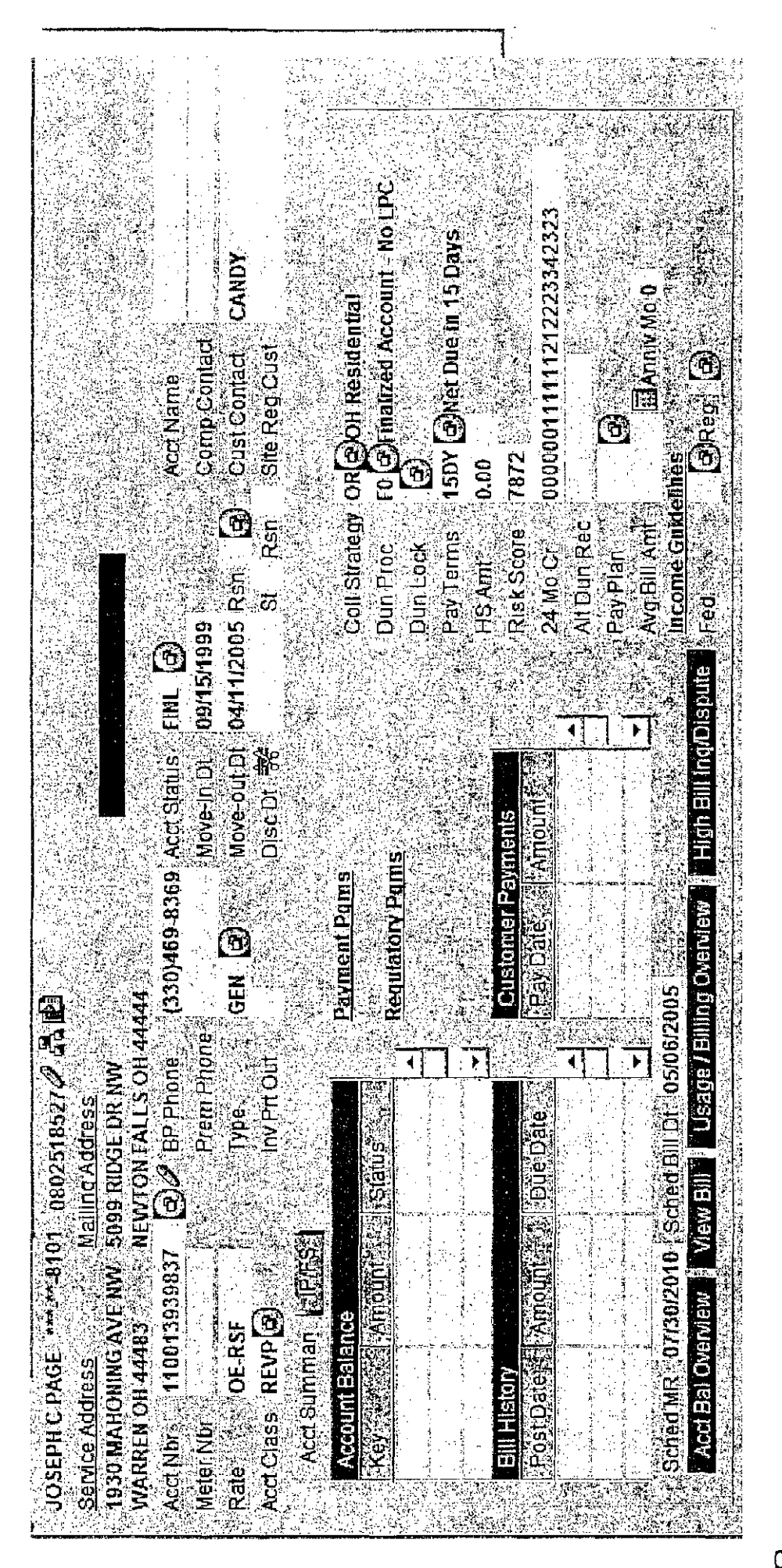

# OE Exhibit F

 $\sim$ 

 $\mathcal{L}^{\text{max}}_{\text{max}}$  and  $\mathcal{L}^{\text{max}}_{\text{max}}$ 

 $\label{eq:2.1} \mathcal{L}(\mathcal{L}^{\text{max}}_{\mathcal{L}}(\mathcal{L}^{\text{max}}_{\mathcal{L}}),\mathcal{L}^{\text{max}}_{\mathcal{L}^{\text{max}}_{\mathcal{L}}})$ 

 $\mathcal{L}_{\text{max}}$  and  $\mathcal{L}_{\text{max}}$ 

 $\sim$ 

 $\mathcal{L}^{\text{max}}_{\text{max}}$  and  $\mathcal{L}^{\text{max}}_{\text{max}}$ 

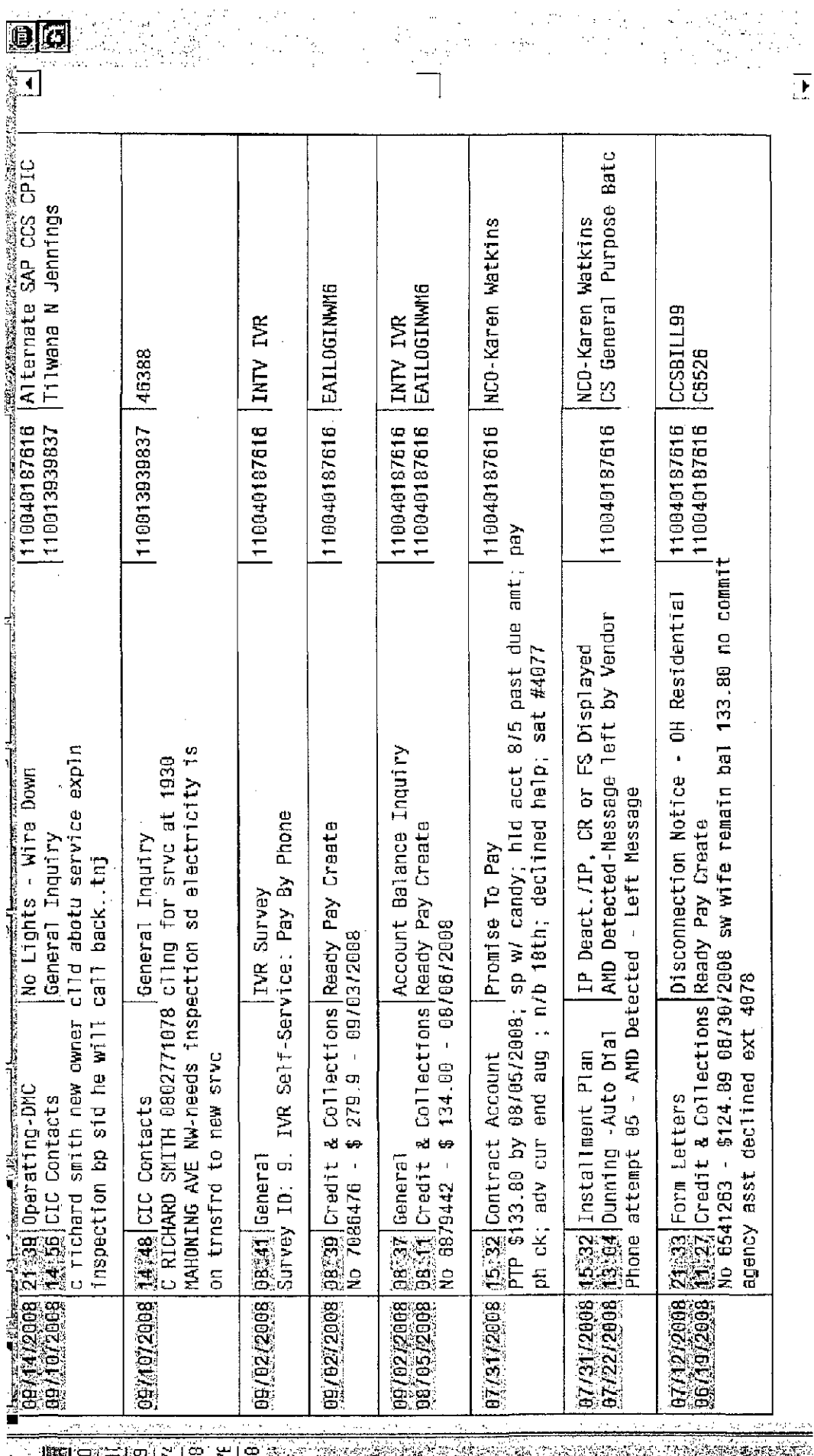

一般好 HERE E RIS HIS SIDE AND DE 

Batc Alternate SAP CCS CPIC<br>Tilwana N Jennings CS General Purpose 110013939837 | Dawn N Partello 110013938837 WITTIam J Glese Kathleen K Fox Judy Powers Judy Powers Judy Powers CCSBILL96 110040187616 118013939837 110040187616 110040187616 110040187616 110040187616 110040187616 110013939837 OH Residential 170602008 07043 CDC Contacts | General Inquiry<br>|C richard smith called about this service needs to have Premise Information Changed transfered to new service due to no electric in years ALERT! Sensitive Account clid abotu service expin 類像52008 00307 CC Contacts | General Inquiry<br>| C RICHAD SMITH calling regarding inspection for<br>| tiddi333837, transferred to new service. No Lights - Wire Down Disconnection Notice it turned on notes say inspection was received 100A R/C INSP OK FOR MR. SMITH (NO ELECT) BUT 99995 Credit & Collections Ready Pay Create<br>No 7539009 - \$140.00 10/31/2008- Candy Page PUT IN CREWS THE General Inquiry Pa<sub>1</sub>  $\begin{bmatrix} \frac{1}{2} & \frac{1}{2} & \frac{1}{2} & \frac{1}{2} \\ \frac{1}{2} & \frac{1}{2} & \frac{1}{2} & \frac{1}{2} \\ \frac{1}{2} & \frac{1}{2} & \frac{1}{2} & \frac{1}{2} \\ \frac{1}{2} & \frac{1}{2} & \frac{1}{2} & \frac{1}{2} \end{bmatrix} \begin{bmatrix} 15 & 0 & 0 & 0 & 0 \\ 0 & 0 & 0 & 0 \\ 0 & 0 & 0 & 0 \\ 0 & 0 & 0 & 0 \\ 0 & 0 & 0 & 0 \\ 0 & 0 & 0 & 0$ call back.tnj Promise To No answer 護證]Dunning -Auto Dial |Nw<br>Phone attempt 04 - No Answer c richard smith new owner inspection bp sid he will 0932 Contract Account<br>PTP \$140.00 by 10/31/2008 剪题劇 Master Data Change<br>update Phn # NO APPLICATION WAS MADE 2238 Form Letters<br>2138 Operating-ONC<br>1456 CIC Contacts UNASSIGN INSP 10/09/2008<br>09/14/2008<br>09/10/2008 10/31/2008 10/30/2008 **m/30/2008** to (aerzoeg) 1012012009

Ŕ

 $\mathcal{V}_{\infty}^{(1)}$ 

lian baser 0E 000000027

 $\vdots$ 

 $\begin{array}{c} 1 \\ 1 \\ 2 \end{array}$ 

**Jia** 

 $\overline{\mathbf{d}}$ 

ķ

ti<br>Bir

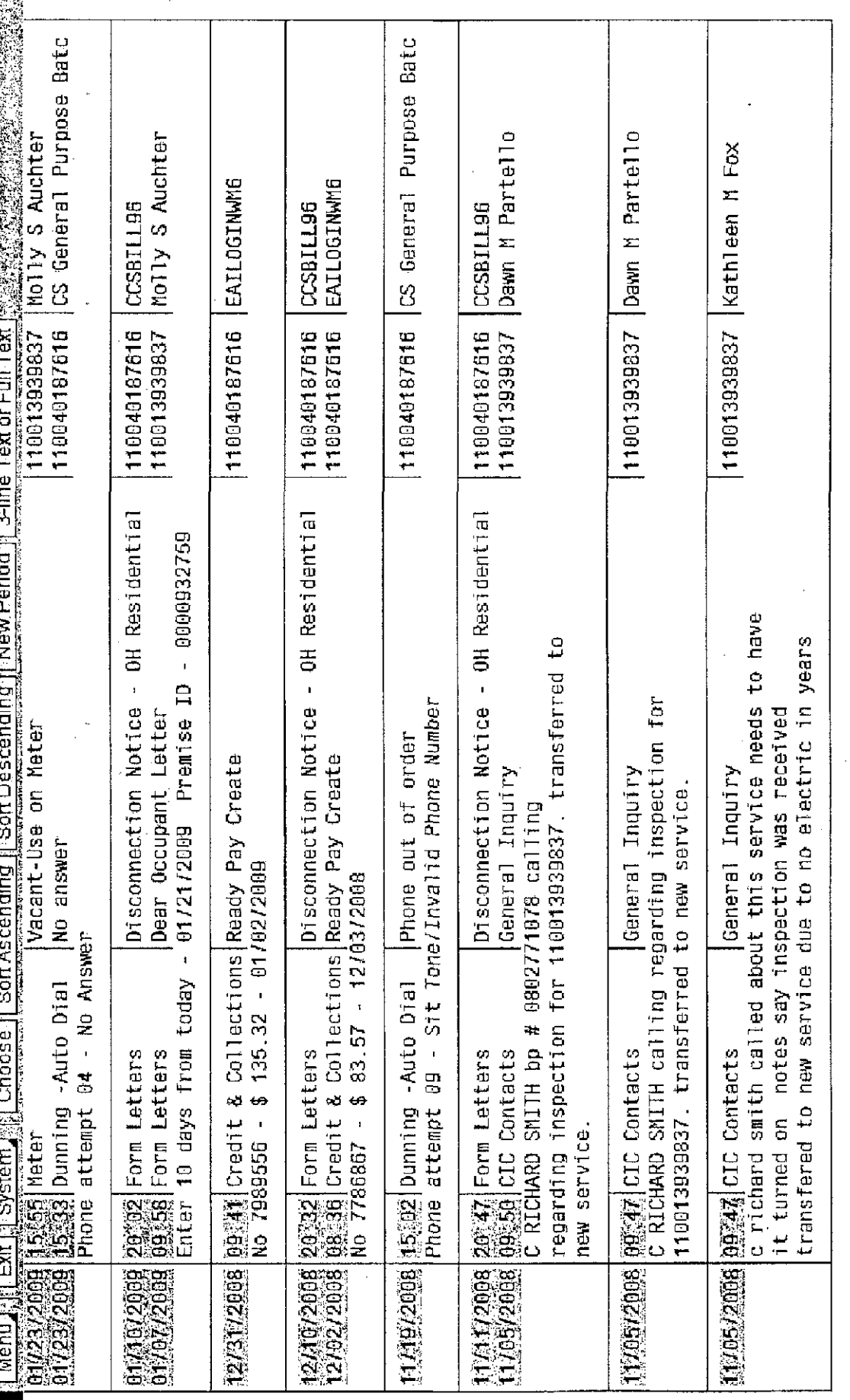

0E 000000028

 $\overline{\bullet}$ 

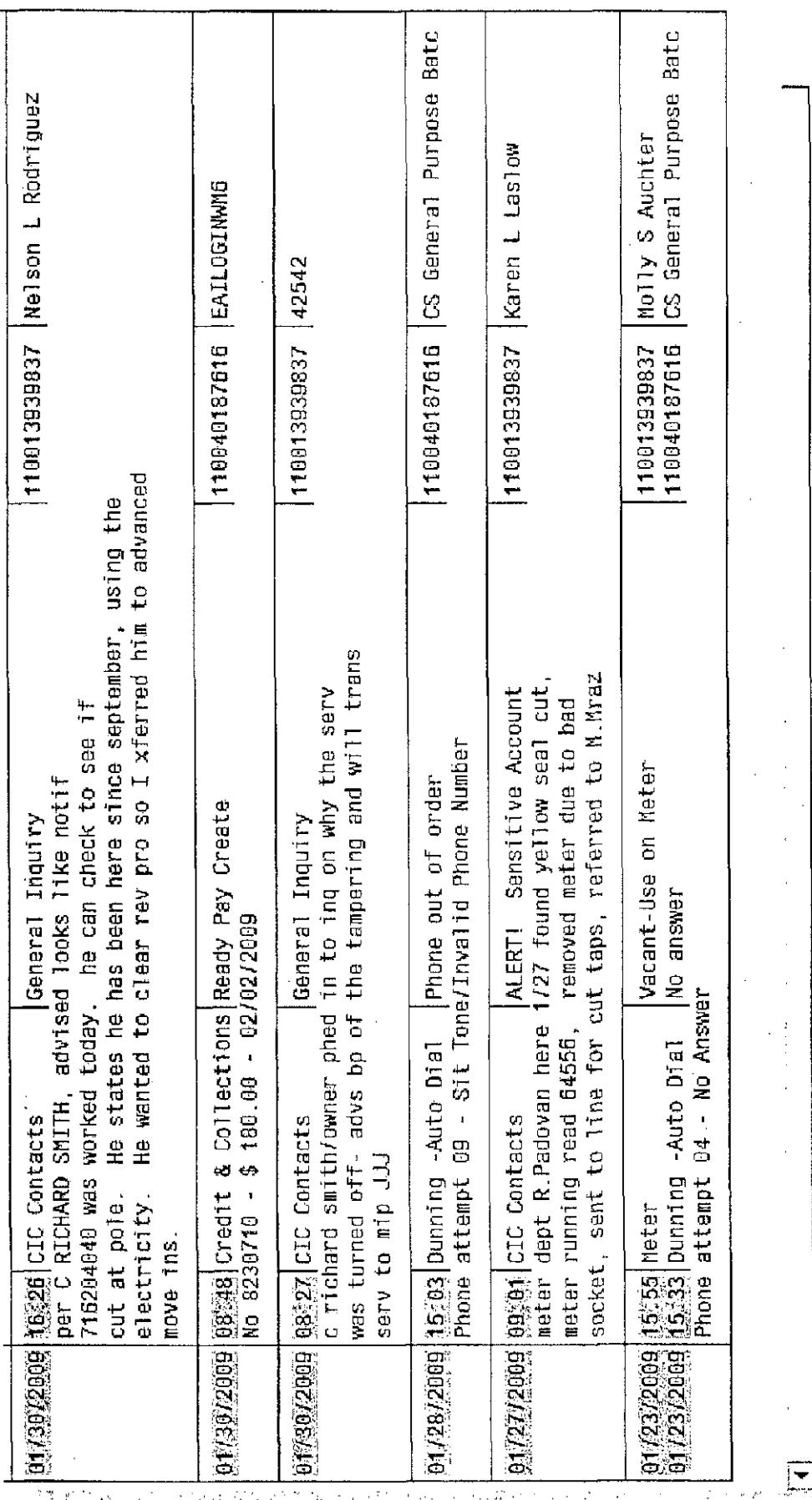

 $\mathbb{P}^{\bullet\bullet}_{\mathbb{Q}}(\mathbb{R}^n,\mathbb{W}_\bullet(\mathbb{Q})\otimes\mathbb{Z}_\bullet(\mathbb{Q})\cong\mathbb{P}^{\bullet\bullet}_{\mathbb{Q}}(\mathbb{Q},\mathbb{Q})\otimes\mathbb{P}^{\bullet\bullet}_{\mathbb{Q}}(\mathbb{Q},\mathbb{Q})\cong\mathbb{P}^{\bullet\bullet}_{\mathbb{Q}}(\mathbb{Q},\mathbb{Q})\cong\mathbb{P}^{\bullet\bullet}_{\mathbb{Q}}(\mathbb{Q},\mathbb{Q})\cong\mathbb{P}^{\bullet\bullet}_{\mathbb{Q}}(\mathbb{Q},\mathbb{$ 

 $\frac{1}{2}$  .

 $\begin{tabular}{|c|c|c|c|} \hline \quad \quad & \quad \quad & \quad \quad & \quad \quad \\ \hline \quad \quad & \quad \quad & \quad \quad & \quad \quad \\ \hline \quad \quad & \quad \quad & \quad \quad & \quad \quad \\ \hline \end{tabular}$ 

ή,

OE 000000029

 $\vec{p}=\vec{p}^{(k)}$  $\mathbb{Z}$ 

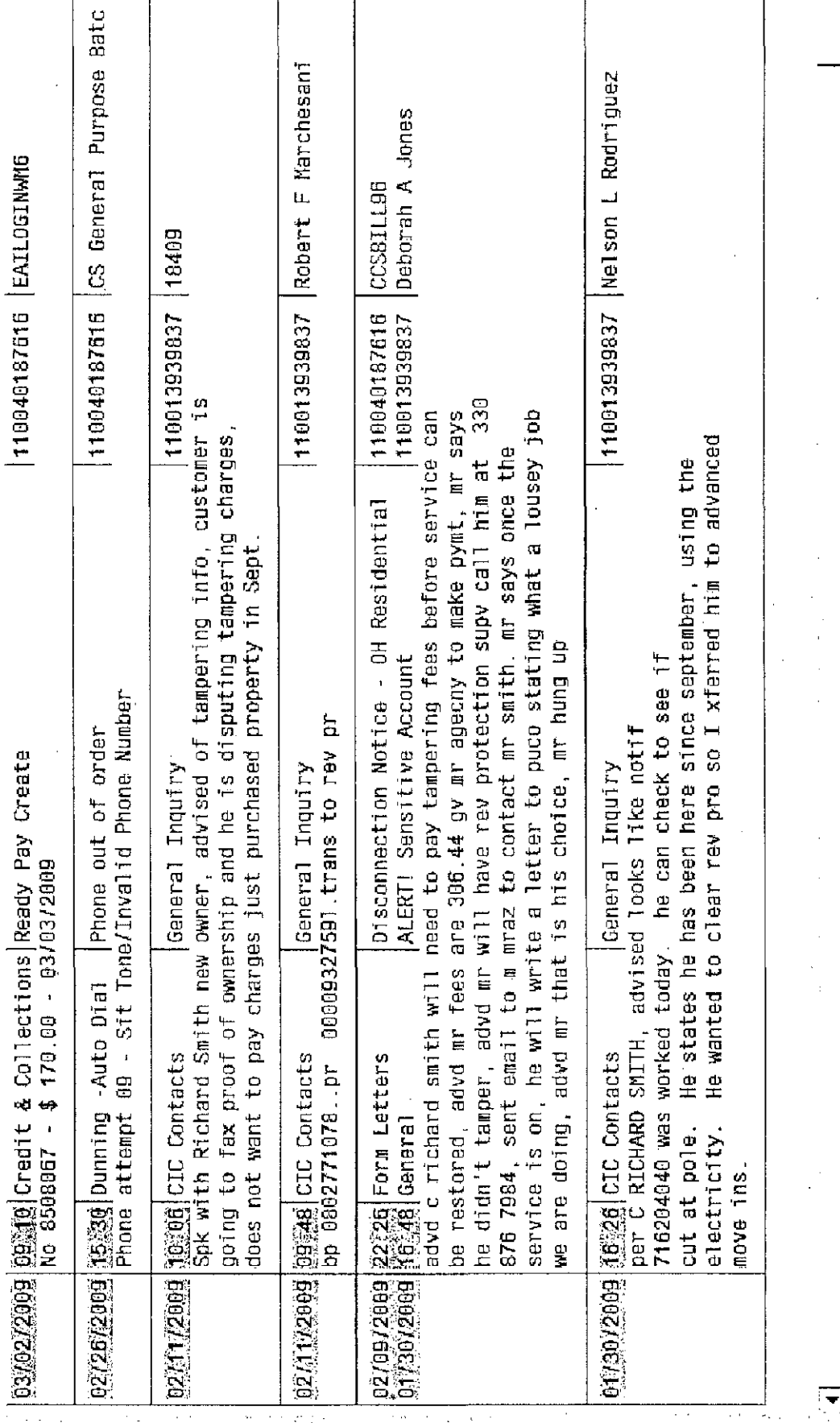

ţ.

ţ

化二乙基苯基 医甲基苯基 医心包的 医无子宫

Í

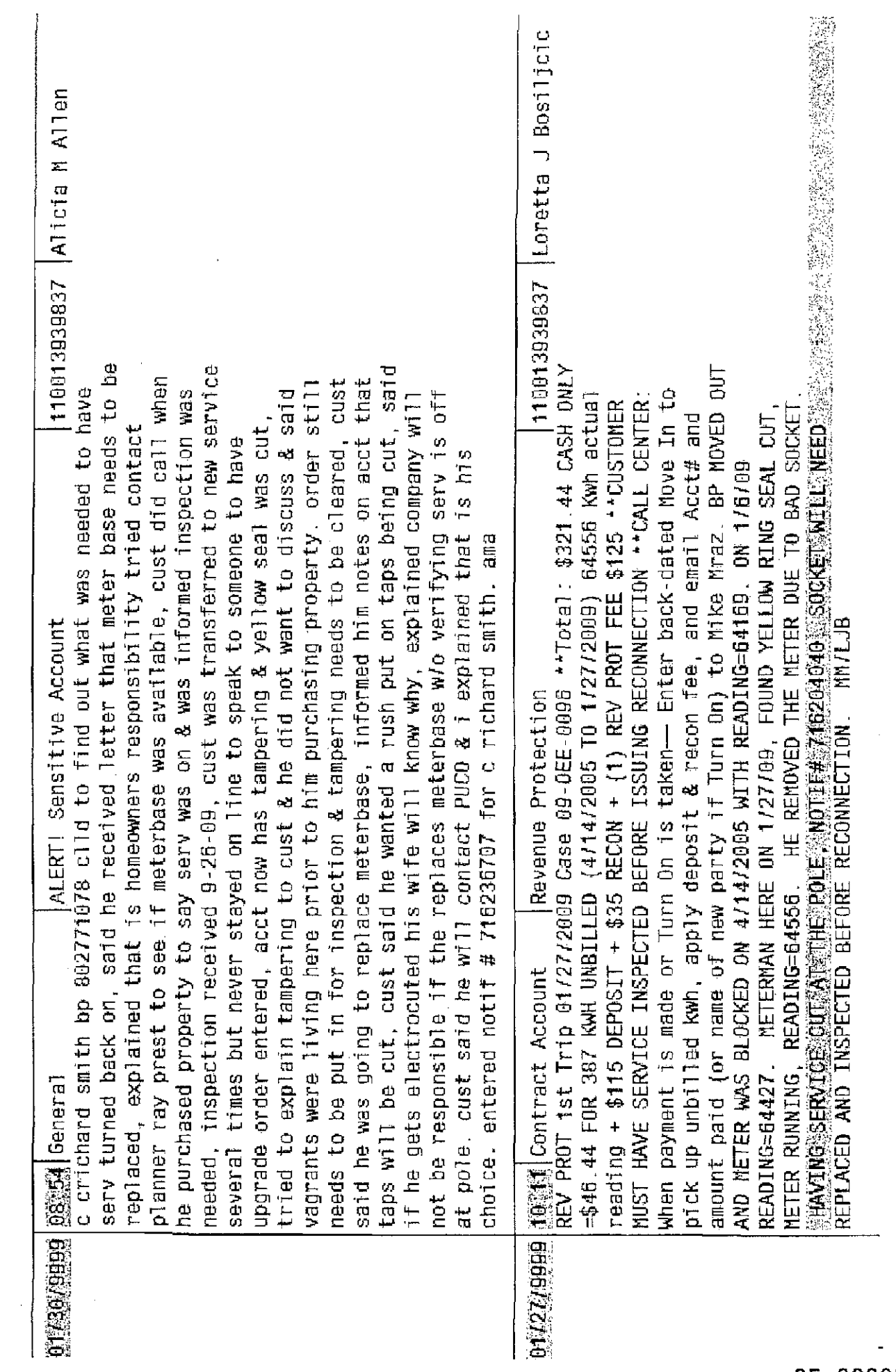

 $\mathbb{R}^3$ 

 $\sim$ 

 $\sim$  $\sim$ 

 $\sim$ 

 $\label{eq:1} \begin{array}{ll} \mathcal{L}_{\mathcal{A}}(\mathcal{A}) & \mathcal{L}_{\mathcal{A}}(\mathcal{A}) & \mathcal{L}_{\mathcal{A}}(\mathcal{A}) \\ \mathcal{L}_{\mathcal{A}}(\mathcal{A}) & \mathcal{L}_{\mathcal{A}}(\mathcal{A}) & \mathcal{L}_{\mathcal{A}}(\mathcal{A}) & \mathcal{L}_{\mathcal{A}}(\mathcal{A}) \end{array}$ 

 $\frac{1}{4}$ 

 $\sim$  $\frac{1}{2}$ 

 $\begin{array}{c} 1 \\ 1 \\ 4 \end{array}$ 

 $\hat{\mathcal{A}}$ 

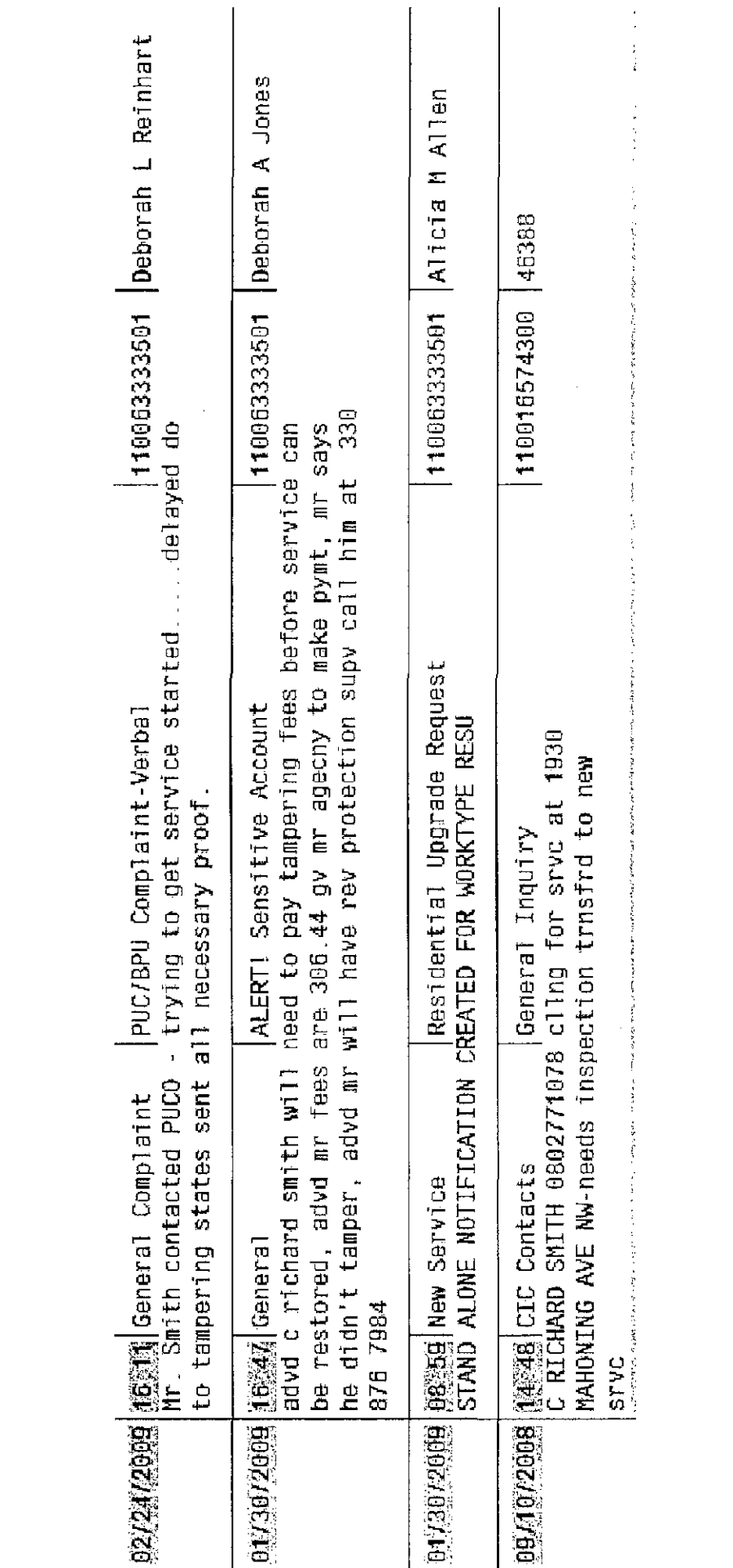

0E 000000040

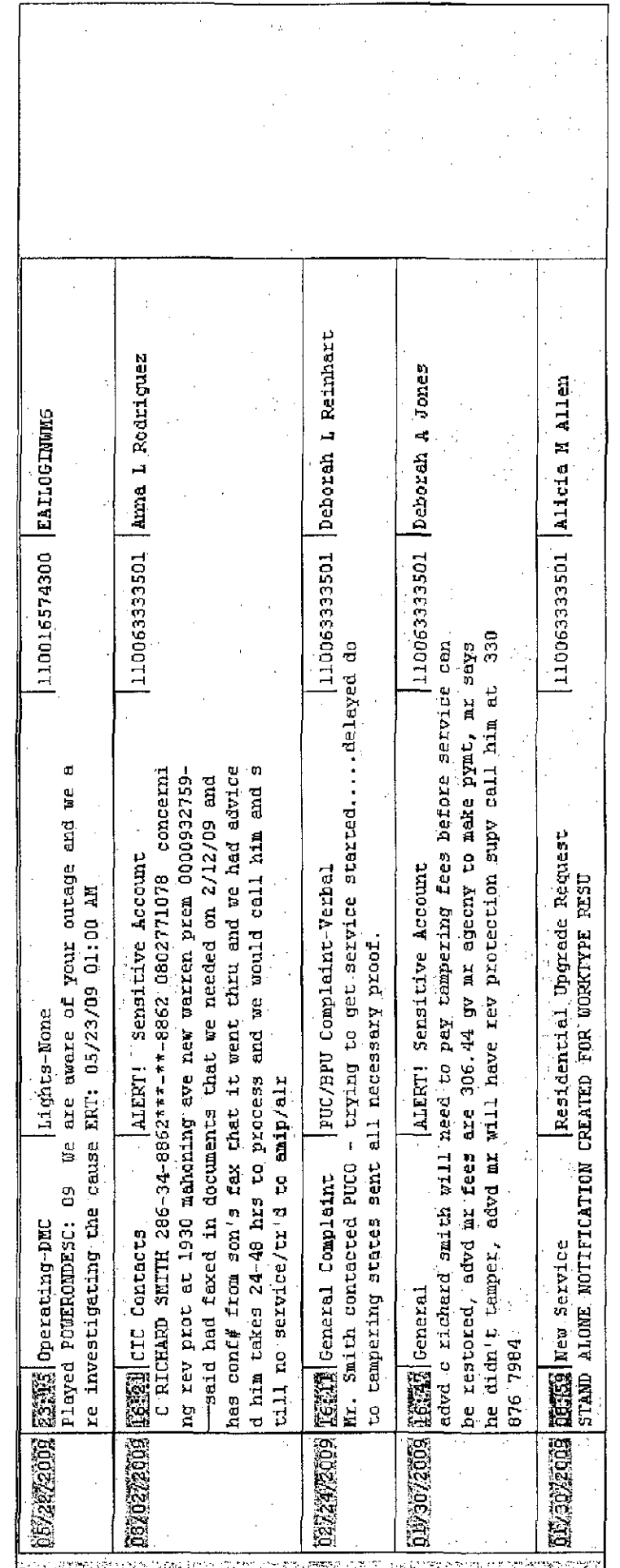

 $\alpha$  ,  $\beta$  ,  $\beta$  , and  $\alpha$  , and  $\alpha$  ,  $\alpha$  ,  $\beta$ 

Ġ,

OE 000000013

Customer Contacts<br>[Henu] : [Eat] (System) | Cheese] Son Accending | Son Descending | New Penso | [Stine Text of Cul Text]

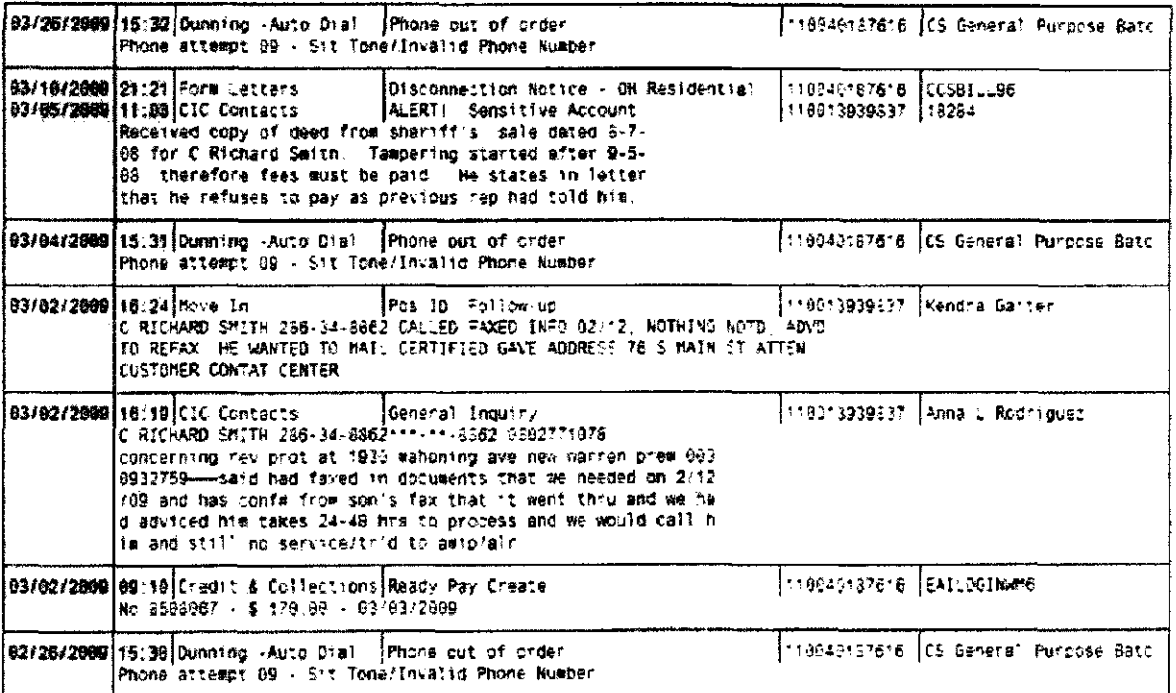

## **OE Exhibit H**

 $\sim$  $\mathcal{L}^{\mathcal{L}}(\mathcal{L}^{\mathcal{L}})$  . The set of  $\mathcal{L}^{\mathcal{L}}(\mathcal{L}^{\mathcal{L}})$ 

 $\sim 10$ 

 $\mathcal{L}^{\text{max}}_{\text{max}}$  and  $\mathcal{L}^{\text{max}}_{\text{max}}$  $\label{eq:2.1} \frac{1}{\sqrt{2}}\int_{\mathbb{R}^3}\frac{1}{\sqrt{2}}\left(\frac{1}{\sqrt{2}}\right)^2\frac{1}{\sqrt{2}}\left(\frac{1}{\sqrt{2}}\right)^2\frac{1}{\sqrt{2}}\left(\frac{1}{\sqrt{2}}\right)^2\frac{1}{\sqrt{2}}\left(\frac{1}{\sqrt{2}}\right)^2.$ 

Error! Filename not specified.

«RTN\_ADDR\_1» «RTN\_ADDR\_2» «RTN\_ADDR\_3» «RTN\_ADDR\_4» «RTN\_ADDR\_5» «RTN\_ADDR\_6»

«LETTER\_DATE»

«RCPNT\_NAME\_1» «RCPNT\_NAME\_2» «RCPNT\_ADDR\_1» «RCPNT\_ADDR\_\_2» «RCPNT ADDR 3»

Dear Resident:

Our records show that electric service is being used at «SERV\_ADDR»; however, no one has applied for electric service.

To apply for service, call a Customer Service Representative at the toll-free number shown above. You may also apply for service using our Web site: www.firstenergycorp.com. If you do not apply for service by «APPLY\_DATE», we will have to initiate termination of service.

Please refer to the premise number, meter number and service address listed below when applying for service.

Premise: «PREMISE» Meter Number: «METER\_NBR» Service Address: «SERV\_ADDR»

Your prompt attention to this matter will be greatly appreciated.

Sincerely,

«COMPANY\_LONGNAME» «COMPANY QUALIFIER))